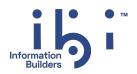

## ibi™ WebFOCUS®

### Release Notes

Version 9.3.0 | April 2024

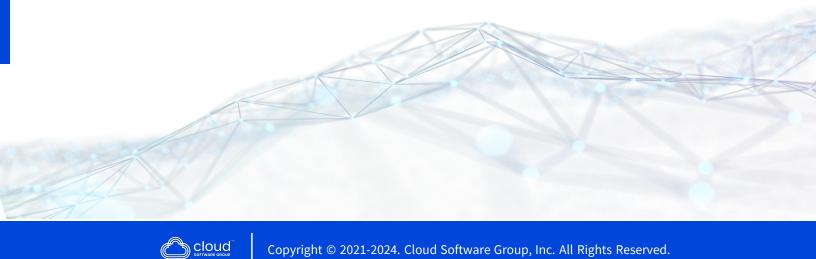

## Contents

| Contents                                                                                                    | 2                                                  |
|----------------------------------------------------------------------------------------------------|----------------------------------------------------|
| New Features                                                                                                    | 4                                                  |
| Changes in Functionality                                                                                                    | 21                                                 |
| Deprecated Features                                                                                                    | .22                                                |
| Version 9.3.0                                                                                                    | 22                                                 |
| Removed Features                                                                                                    | .23                                                |
| Migration and Compatibility                                                                                                    | .24                                                |
| Closed Issues                                                                                                    | .25                                                |
| Known Issues                                                                                                    | 64                                                 |
|                                                                                                    |                                                    |
| Release and Gen Information                                                                                                    | .65                                                |
| Release and Gen Information<br>Browser Information                                                                                                    |                                                    |
|                                                                                                    | 65                                                 |
| Browser Information                                                                                                    | 65<br>. 69                                         |
| Browser Information<br>ibi WebFOCUS Accessibility Compliance                                                                                                    | 65<br>. 69<br>69                                   |
| Browser Information<br>ibi WebFOCUS Accessibility Compliance<br>Measures to Support Accessibility                                                                                                    | 65<br>69<br>69<br>70                               |
| Browser Information<br>ibi WebFOCUS Accessibility Compliance<br>Measures to Support Accessibility<br>Conformance Status                                                                                                    | 65<br>69<br>69<br>70<br>70                         |
| Browser Information<br>ibi WebFOCUS Accessibility Compliance<br>Measures to Support Accessibility<br>Conformance Status<br>Accessible Functional Scope                                                                                                    | 65<br>69<br>70<br>70<br>71                         |
| Browser Information<br>ibi WebFOCUS Accessibility Compliance<br>Measures to Support Accessibility<br>Conformance Status<br>Accessible Functional Scope<br>Technical Specifications                                                                                                    | 65<br>69<br>70<br>70<br>71<br>72                   |
| Browser Information<br>ibi WebFOCUS Accessibility Compliance<br>Measures to Support Accessibility<br>Conformance Status<br>Accessible Functional Scope<br>Technical Specifications<br>Limitations                                                                                                    | 65<br>.69<br>70<br>70<br>71<br>72<br>.73           |
| Browser Information<br>ibi WebFOCUS Accessibility Compliance<br>Measures to Support Accessibility<br>Conformance Status<br>Accessible Functional Scope<br>Technical Specifications<br>Limitations<br>ibi WebFOCUS Client Supported Operating Systems                                                                                 | 65<br>.69<br>70<br>70<br>71<br>72<br>.73<br>.74    |
| Browser Information<br>ibi WebFOCUS Accessibility Compliance<br>Measures to Support Accessibility<br>Conformance Status<br>Accessible Functional Scope<br>Technical Specifications<br>Limitations<br>ibi WebFOCUS Client Supported Operating Systems<br>ibi WebFOCUS Support Statement for Java Platform, Standard Edition (Java SE) | 65<br>69<br>70<br>71<br>71<br>72<br>73<br>74<br>75 |

| National Language Support (NLS)                                         | 79 |
|-------------------------------------------------------------------------|----|
| Localized Version Support (NLV)                                         | 79 |
| ibi WebFOCUS and ibi WebFOCUS Reporting Server                          | 80 |
| Language                                                                | 81 |
| ibi WebFOCUS Client and ibi WebFOCUS ReportCaster                       | 83 |
| ibi WebFOCUS Reporting and Microsoft Office Support                     | 84 |
| ibi WebFOCUS Reporting Formats and Microsoft Product Association        | 84 |
| ibi WebFOCUS EXL2K and PPT Formats and Microsoft Office Suite Support   | 85 |
| Microsoft Office 2003 Support                                           | 85 |
| ibi WebFOCUS EXL2K and PPT Formats and Microsoft Office Viewer Products |    |
| Support                                                                 |    |
| Microsoft Office 365 Support                                            | 86 |
| Usage Consideration When Using Hyperlinks to Run Reports                | 87 |
| ibi WebFOCUS DOC Format                                                 | 87 |
| Recommended Reading                                                     | 88 |
| ibi Documentation and Support Services                                  | 89 |
| Legal and Third-Party Notices                                           | 90 |

### **New Features**

The following features have been added in this release of ibi™ WebFOCUS®.

#### • NOCRS Privilege

A Server Administrator can disable the privilege of creating the synonym for Basic Users by selecting the NOCRS checkbox from **General Privileges** of the Basic User role in the Access Control menu. For more information, see *Set Customized Privileges for Roles* section of the *ibi™ WebFOCUS® Reporting Server Administration* guide.

#### • NORDU Privilege

A Server Administrator can disable the privilege of uploading raw data for Basic Users by selecting the NORDU checkbox from **General Privileges** of the Basic User role in the Access Control menu. By default this checkbox is cleared. For more information, see *Set Customized Privileges for Roles* section of the *ibi™ WebFOCUS® Reporting Server Administration* guide.

#### • NOSSE Privilege

A Server Administrator can disable the privilege of editing the SQL statements for Basic Users by selecting the NOSSE checkbox from **General Privileges** of the Basic User role in the Access Control menu. By default this checkbox is cleared. For more information, see *Set Customized Privileges for Roles* section of the *ibi™ WebFOCUS® Reporting Server Administration* guide.

#### • MERGE Support in Adapters

As of Release 9.3.0, the following adapters provide MERGE support:

- Adapter for Informix
- Adapter for PostgreSQL for version PostgreSQL 15
- ° Adapter for Snowflake Cloud Data Warehouse
- Adapter for Sybase

#### • MERGE Statistics Support in Adapters

As of Release 9.3.0, the following adapters provide MERGE statistics for the number of updated, inserted, and deleted rows:

- Adapter for Oracle
- Adapter for Google BigQuery

Additionally, the memory used by the Adapter for Google BigQuery is reduced when loading large recordsets.

#### • UPSERT Support in Adapters

As of Release 9.3.0, the following adapters provide UPSERT support:

- Adapter for Amazon Redshift
- Adapter for Greenplum
- Adapter for Hyperstage PG
- Adapter for MariaDB
- Adapter for Microsoft Azure Synapse Analytics
- Adapter for MySQL
- Adapter for Netezza
- Adapter for PostgreSQL for version PostgreSQL 14
- Adapter for SAP Hana
- Adapter for Snowflake Cloud Data Warehouse
- Improvement in Handling of Non-UTF and NULL Characters

In the Adapter for JDBC, the handling of non-UTF and NULL characters is improved.

#### • Improvement in Handling Duplicate Names in Multi-segment Master Files

In the Adapter for JDBC and the Adapter for ODBC, the handling of duplicate names in multi-segment Master Files is improved.

#### • Gzip encoding in the Adapter for Google BigQuery

In the Adapter for GoogleBigQuery, you can now use the **HTTPACCEPTENCODING** setting to select the gzip encoding for the HTTP compression. For more information, see *Adapter for Google BigQuery Settings* section of the *ibi™ WebFOCUS® Adapter Administration* guide.

#### • JLINK Support in the Adapter for JDBC

A direct call to DatabaseMetaData.getCrossReference() is enabled in the Adapter for JDBC for JLINK.

#### • Wide Unicode API Support for ODBC

As of Release 9.3.0, the wide Unicode API support is provided for ODBC.

#### • Using GetData Setting

You can now edit the table name when uploading data from the Get Data page by using GetData settings. To use this feature, set the value of the **GETDATA\_EDIT\_ TABLENAME** setting from the GetData settings to **Yes**. For more information, see *Displaying Settings for WebFOCUS Reporting Server Browser Interface Preferences* section of the *ibi™ WebFOCUS® Reporting Server Administration* guide.

#### • Using Pass Variables to Reporting Server Profile Setting

You can now pass the list of profile variables to the ibi<sup>™</sup> WebFOCUS<sup>®</sup> Reporting Server profile by using the **Pass Variables to Reporting Server Profile** setting. For more information, see the *Other Settings* section of the *ibi<sup>™</sup> WebFOCUS<sup>®</sup> Security and Administration* guide.

#### • Using edatemp\_disk\_limit Setting

You can now define the maximum amount of disk space usage allowed in kilobytes under the edatemp directory by using the **edatemp\_disk\_limit** setting. For more information, see the *Miscellaneous Settings* section of the *ibi™ WebFOCUS® Reporting Server Administration* guide.

#### • Multilayer Map SVG icon

In the Multilayer map, you can now set different styles of the SVG icon. For more information, see the *ibi™ WebFOCUS® Creating Multilayer Map* guide.

#### • Data Source Improvements for the Adapter for Hyperstage PG

As of Release 9.3.0, the following functions are supported for the Adapter for Hyperstage PG:

- Table functions:
  - 1. MDN.
  - 2. MDE.
  - 3. RNK
  - 4. PARTITION\_AGGR()
  - 5. PARTITION\_REF()

- 6. BY HIGHEST n
- 7. DATEADD(DAY)
- SQL functions:
  - 1. MEDIAN()
  - 2. MODE()
- Data Source Improvements for the Adapter for Apache Drill

As of Release 9.3.0, the following functions are supported for the Adapter for Apache Drill:

- ° Table functions:
  - 1. PARTITION\_AGGR(B/E, B/C or C/E)
  - 2. PARTITION\_REF(1 or -1)
  - 3. RNK
  - 4. BY HIGHEST n
  - 5. REPLACE()
  - 6. HPART(DAY\_OF\_YEAR, WEEKDAY)
  - 7. DTPART(DAY\_OF\_YEAR, WEEKDAY)
  - 8. PHONETIC()
  - 9. TOKEN()
  - 10. GET\_TOKEN()
  - 11. MDE. aggregation prefix has been optimized
- SQL functions:
  - 1. PHONETIC()
  - 2. TOKEN()
  - 3. REVERSE()
  - 4. REPEAT()
  - 5. CHR()
  - 6. ASCII()

#### • Data Source Improvements for the Adapter for HP Vertica

As of Release 9.3.0, the following functions are supported for the Adapter for HP Vertica:

- Table functions:
  - 1. DATEDIFF(DAY)
  - 2. MISSING in COMPUTE
  - 3. MDN. as APPROXIMATE\_MEDIAN
- Data Source Improvements for the Adapter for Microsoft SQL Server

As of Release 9.3.0, the following functions are supported for the Adapter for Microsoft SQL Server:

- Table functions:
  - 1. DTRUNC
  - 2. MIN MAX scalar functions
  - 3. TRIM any character
  - 4. MDN. aggregation prefix using APPROX\_PERCENTILE\_CONT
  - 5. INT
  - 6. vector IN
  - 7. Multi-pair DB\_INFILE
  - 8. MISSING in COMPUTE
- SQL functions:
  - 1. LAST\_VALUE | FIRST\_VALUE with IGNORE NULLS
  - 2. DTRUNC
  - 3. TRIM any character
  - 4. EXCEPT ALL
- Data Profiling functions:
  - 1. Median, Q1, Q3, Interquartile range
- Data Source Improvements for the Adapter for Google BigQuery

As of Release 9.3.0, the following functions are supported for the Adapter for Google BigQuery:

- Table functions:
  - 1. PHONETIC(SET PHONETIC\_ALGORITHM=SOUNDEX)
  - 2. TRIM any char
  - 3. TOKEN(negative)
  - 4. DATEDIFF(DAY)
  - 5. MDE. aggregation prefix is optimized
  - 6. Multi-pair DB\_INFILE
  - 7. MISSING in COMPUTE
- ° SQL functions:
  - 1. REGEXP\_INSTR
  - 2. PHONETIC(SET PHONETIC\_ALGORITHM=SOUNDEX)
  - 3. INITCAP
  - 4. MODE (approximate)
  - 5. CHR
  - 6. ASCII
  - 7. HEX(alpha only)

#### • Data Source Improvements for the Adapter for TIBCO Data Virtualization

As of Release 9.3.0, the following functions are supported for the Adapter for TIBCO Data Virtualization:

- Table functions:
  - 1. REGEX
  - 2. PATTERNS
  - 3. PHONETIC(PHONETIC\_ALGORITHM=METAPHONE)
  - 4. INT
  - 5. TO\_INTEGER

- 6. TO\_NUMBER
- 7. DT\_FORMAT (some formats)
- 8. DTRUNC
- 9. DTPART(MICROSECOND)
- 10. HPART(MICROSECOND)
- 11. IN with multiple columns
- 12. cross dbms DB\_INFILE
- SQL functions:
  - 1. SQL\_PHON\_DBL\_MP
  - 2. SQL\_SEARCH\_REXP\_REPLACE
  - 3. SQL\_SEARCH\_REXP\_INSTR
  - 4. SQL\_MATH\_TRUNC

#### • Data Source Improvements for the Adapter for Informix

As of Release 9.3.0, the following functions are supported for the Adapter for Informix:

- Table functions:
  - 1. Multiple distinct aggregations
  - 2. DTPART(DAY\_OF\_YEAR|QUARTER)
  - 3. HPART(DAY\_OF\_YEAR|QUARTER)
  - 4. DT\_FORMAT(some formats)
  - 5. Vector IN
  - 6. Multi-pair DB\_INFILE
  - 7. BY HIGHEST n define
  - 8. full MERGE support
- SQL functions:
  - 1. EXCEPT
  - 2. INTERSECT

- 3. QUARTER()/EXTRACT(QUARTER)
- Data Source Improvements for the Adapter for Amazon Redshift

As of Release 9.3.0, the following functions are supported for the Adapter for Amazon Redshift:

- Table functions:
  - 1. PHONETIC(PHONETIC\_ALGORITHM=SOUNDEX)
- SQL functions:
  - 1. PHONETIC(PHONETIC\_ALGORITHM=SOUNDEX)
  - 2. ASCII()
  - 3. HEX()
  - 4. INTERSECT ALL
  - 5. EXCEPT ALL
- Data Source Improvements for the Adapter for PostgreSQL

As of Release 9.3.0, the following functions are supported for the Adapter for PostgreSQL for the version PostgreSQL V15:

- Table functions:
  - 1. REGEX
- SQL functions:
  - 1. REGEXP\_INSTR
  - 2. REGEXP\_COUNT
  - 3. RLIKE

As of Release 9.3.0, the following functions are supported for the Adapter for PostgreSQL for the version PostgreSQL 14.2:

- Table functions:
  - 1. DATEDIFF(DAY)
  - 2. MDE. aggregation prefix is optimized
  - 3. MISSING in COMPUTE
- SQL functions:

- 1. REGEXP\_SUBSTR
- 2. REGEXP\_COUNT
- 3. TOKEN
- Data Source Improvements for the Adapter for Microsoft Azure Synapse Analytics

As of Release 9.3.0, the following functions are supported for the Adapter for Microsoft Azure Synapse Analytics:

- Table functions:
  - 1. DT\_FORMAT()
  - 2. DB\_INFILE(multi-pair)
  - 3. LIKE ESCAPE
  - 4. MIN()/MAX() scalar functions
  - 5. non-space TRIM()
- SQL functions:
  - 1. DT\_FORMAT()
  - 2. RAND()
  - 3. Sampling
  - 4. non-space TRIM()
  - 5. GREATEST()/LEAST()
  - 6. LISTAGG()
  - 7. APPROX\_COUNT\_DISTINC()

#### • Data Source Improvements for the Adapter for EXASol

As of Release 9.3.0, the following functions are supported for the Adapter for EXASol:

- Table functions:
  - 1. PARTITION\_AGGR,
  - 2. TRIM any character
  - 3. DATEDIFF(DAY),

- 4. DTPART(DAY\_OF\_YEAR)
- 5. HPART('DAY-OF-YEAR')
- 6. IN with multiple columns
- 7. cross dbms DB\_INFILE
- SQL functions:
  - 1. TO\_UNIXTIME
- Data Source Improvements for the Adapter for Cloudera Impala to Access Data Managed by Hadoop

As of Release 9.3.0, the following functions are supported for the Adapter for Cloudera Impala to Access Data Managed by Hadoop:

- Table functions:
  - 1. TRIM any char
  - 2. DT\_FORMAT(some formats)
  - 3. HPART(DAY\_OF\_YEAR|DAY\_OF\_WEEK|MILLISECOND|MICROSECOND)
  - 4. DTPART(DAY\_OF\_YEAR|DAY\_OF\_WEEK|MILLISECOND|MICROSECOND)
  - 5. Multi-pair DB\_INFILE
- SQL functions:
  - 1. DAY\_OF\_YEAR
- Data Source Improvements for the Adapter for H2 Database

As of Release 9.3.0, the following functions are supported for the Adapter for H2 Database:

- Table functions:
  - 1. TOKEN(negative)
  - 2. full MERGE support
  - 3. BY HIGHEST n define
  - 4. MISSING in COMPUTE
  - 5. vector IN

- 6. MDE.
- 7. TRIM any char

#### • Data Source Improvements for the Adapter for Sybase

- As of Release 9.3.0, the following functions are supported for the Adapter for Sybase:
  - Table functions:
    - 1. full MERGE support
    - 2. multi-pairs DB\_INFILE
    - 3. MISSING in COMPUTE
    - 4. TRUNCATE()

#### • Data Source Improvements for the Adapter for SAP Hana

As of Release 9.3.0, the following functions are supported for the Adapter for SAP Hana:

- Table functions:
  - 1. DATEADD()
  - 2. TOKEN(negative)
  - 3. GET\_TOKEN(negative)
  - 4. DTPART(millisecond, microsecond)
  - 5. HPART(millisecond, microsecond)
  - 6. MISSING in COMPUTE

#### • Data Source Improvements for the Adapter for MySQL

As of Release 9.3.0, the following functions are supported for the Adapter for MySQL:

- Table functions:
  - 1. PARTITION\_REF
  - 2. PARTITION\_AGGR
  - 3. RANKED BY
  - 4. BY HIGHEST LOWEST n

- 5. MISSING in COMPUTE
- SQL functions:
  - 1. analytic functions
- Data Source Improvements for the Adapter for Apache Hive to Access Data Managed by Hadoop

As of Release 9.3.0, the following functions are supported for the Adapter for Apache Hive to Access Data Managed by Hadoop:

- Table functions:
  - 1. DTPART(DAY\_OF\_YEAR, MILLISECOND)
  - 2. HPART(DAY\_OF\_YEAR, MILLISECOND)
  - 3. PATTERNS
  - 4. MISSING in COMPUTE
  - 5. DB\_INFILE(multi-pair)
  - 6. vector IN
  - 7. TRIM any char
- SQL functions:
  - 1. DISTINCT + GROUP BY
- Data Source Improvements for the Adapter for Apache Spark

As of Release 9.3.0, the following functions are supported for the Adapter for Apache Spark:

- Table functions:
  - 1. DTPART(DAY\_OF\_YEAR, MILLISECOND)
  - 2. HPART(DAY\_OF\_YEAR, MILLISECOND)
  - 3. PATTERNS
  - 4. MISSING in COMPUTE
  - 5. DB\_INFILE(multi-pair)
  - 6. vector IN

- 7. TRIM any char
- SQL functions:
  - 1. DISTINCT + GROUP BY
- Data Source Improvements for the Adapter for Amazon Athena

As of Release 9.3.0, the following functions are supported for the Adapter for Amazon Athena:

- Table functions:
  - 1. TRIM any char
  - 2. PHONETIC(PHONETIC\_ALGORITHM=SOUNDEX)
  - 3. DTPART(MILLISECOND|MICROSECOND)
  - 4. HPART(MILLISECOND|MICROSECOND)
  - 5. MIN/MAX scalar functions
  - 6. IN with multiple columns
  - 7. cross dbms DB\_INFILE
  - 8. Multi-pair DB\_INFILE
- SQL functions:
  - 1. REGEXP\_INSTR
  - 2. REGEXP\_COUNT
  - 3. RANGE (analytic function window frame)
  - 4. GROUPS (analytic function window frame)
  - 5. MODE (approximate)
  - 6. INTERSECT
  - 7. INTERSECT ALL
  - 8. EXCEPT
  - 9. EXCEPT ALL
  - 10. PHONETIC(PHONETIC\_ALGORITHM=SOUNDEX)
  - 11. ASCII

12. LENGTH

#### • Data Source Improvements for the Adapter for Presto

As of Release 9.3.0, the following functions are supported for the Adapter for Presto:

- Table functions:
  - 1. TRIM any char
  - 2. PHONETIC(PHONETIC\_ALGORITHM=SOUNDEX)
  - 3. DTPART(MILLISECOND|MICROSECOND)
  - 4. HPART(MILLISECOND|MICROSECOND)
  - 5. MIN/MAX scalar functions
  - 6. IN with multiple columns
  - 7. cross dbms DB\_INFILE
  - 8. Multi-pair DB\_INFILE
- SQL functions:
  - 1. REGEXP\_INSTR
  - 2. REGEXP\_COUNT
  - 3. RANGE (analytic function window frame)
  - 4. GROUPS (analytic function window frame)
  - 5. MODE (approximate)
  - 6. INTERSECT
  - 7. INTERSECT ALL
  - 8. EXCEPT
  - 9. EXCEPT ALL
  - 10. PHONETIC(PHONETIC\_ALGORITHM=SOUNDEX)
  - 11. ASCII
  - 12. LENGTH

#### • Supported Offline Hosted Help for ibi™ WebFOCUS® Client and Server

You can now download all documents from docs.tibco.com for the ibi™ WebFOCUS®

Client and Server and then configure it as online help on a local server or on an alternate remote server. For more information, see the Configuring ibi™ WebFOCUS<sup>®</sup> Help topic in the *ibi™ WebFOCUS<sup>®</sup> Installation and Configuration for UNIX* guide and the *ibi™ WebFOCUS<sup>®</sup> Installation and Configuration for Windows* guide.

#### • FOCUSPAGES function

As of Release 9.3.0, a new FOCUS function, FOCUSPAGES is now available to use across all platforms. You can use it to find the size of a file as a number of pages. It returns the same value that is returned by ? FILE (filename). You can store the value returned by this function in an amper variable and use it to determine whether a file has data. For more information about this function see, *ibi™ FOCUS® Using Functions* guide.

#### • Migration Tool

A new Migration Tool makes it easier to migrate from one platform to another platform, or even to the cloud. You can analyze the metadata in your environment, and then export the configuration to move to the new system. For more information about the Migration Tool, see the *ibi™ WebFOCUS® Migration* guide.

#### • Standalone Hyperstage PG

The Hyperstage PG is no longer packaged with the ibi<sup>™</sup> WebFOCUS<sup>®</sup> Reporting Server but is available to install as a standalone on the Linux and Windows platforms. For more information, see the *ibi<sup>™</sup> WebFOCUS<sup>®</sup> Hyperstage PG Reference* guide.

#### • New style property for In-Document Analytics Charts and Reports

A new property, AR\_SHOW\_MENU has been added to the stylesheet for In-Document Analytics charts and reports. It is ON by default. When OFF, the (...) menu at the top right is hidden.

#### • IbComposer\_resetInputControl Function

A new function, IbComposer\_resetInputControl is now available in ibi<sup>™</sup> WebFOCUS<sup>®</sup> App Studio. You can use this function to reset a control to its original state. For more information, see the *ibi<sup>™</sup> WebFOCUS<sup>®</sup> App Studio User Guide*.

#### • Parameter Field List for Maps

As of Release 9.3.0, maps support adding parameter field list. For more information, see the *ibi™ WebFOCUS® User Guide*.

#### • StyleSheet Theme for Maps

As of Release 9.3.0, maps support adding stylesheet themes. For more information, see the *ibi™ WebFOCUS® User Guide*.

#### • Bursting XLSX Compound Reports

As of Release 9.3.0, bursting of reports is supported for XLSX Compound Reports. For more information, see the *ibi™ WebFOCUS®* User Guide.

#### • Customer ID Mandate

Now, entering the Customer ID that is provided with your ibi<sup>™</sup> WebFOCUS<sup>®</sup> software is mandatory during installation.

#### • Positioning Components in Excel Documents

You can now position Components in an Excel Compound document. You can position items on multiple worksheets or a single worksheet, and items can be positioned in a fixed location by cell, or relative to each other. For more information, see the *ibi™ WebFOCUS® Creating Reports With ibi™ WebFOCUS® Language* guide.

#### • Licensing Expiry Alert Notification

With Release 9.3.0, you can configure an email notification to be sent to you before the expiry of your license and customer ID. For more information see Customize an Event Routing in the *ibi™ WebFOCUS® Server Administration* guide.

#### • Stacked Bar Graph Null Series

With Release 9.3.0, you can now remove null values from stacked bar graph. For more information, see the *ibi™ WebFOCUS®* User Guide.

#### • NLQ Features Supported in Designer

With Release 9.3.0, NLQ features are now accessible within the designer. For more information, see the *ibi™ WebFOCUS® User Guide*.

#### • Drill-down Supported in Multilayer Map

With release 9.3.0, drill-down features are now supported in multilayer maps. For more information, see the *ibi™ WebFOCUS® Creating Multilayer Maps* guide.

#### • Accordion Report Supported in Designer

With release 9.3.0, the accordian report feature is now supported in Designer. For more information, see the *ibi™ WebFOCUS® User Guide*.

#### • Column Width Supported in Designer

With release 9.3.0, the column width feature is supported in Designer when creating a

report. For more information, see the *ibi™ WebFOCUS® User Guide*.

#### • Option for Run in a new window to the Designer autoprompt template

A Run in a new window option is now available in the Designer autoprompt template, allowing you to run parametrized content in a new window instead of the current window.

#### • UTF Support Enabled for FOCUS and CRTFORM

Interactive FOCUS and CRTFORM now fully support Unicode Transformation Format (UTF) for data, metadata, MOIDFY, DM, TALK, and other related functions.

#### • Trillion Compression Enabled for AHTML Charts

Trillion compression enabled for AHTML charts and reports. 'T' added to data value exceeding trillions.

# **Changes in Functionality**

The following functionality and features have been changed in this release of ibi™ WebFOCUS<sup>®</sup>.

- When you create an AHTML chart, the heading and the footing are always embedded in the chart.
- When you create a workspace and use mixed case characters in its name, regardless of the mixed case setting, ibi<sup>™</sup> WebFOCUS<sup>®</sup> Reporting Server always creates the associated application directory name in lowercase.
- In ibi<sup>™</sup> WebFOCUS<sup>®</sup> App Studio, a new value SHOW\_DISPLAY, has been added to the WF\_composer\_skip\_missing\_values property. When you use this value, all the missing values are displayed. You can add this value by going to Admin Console > Custom Settings.
- Now, in a new install, if you choose an existing repository, you must run db\_lb\_ update.bat on Windows or db\_lb\_update.sh on UNIX/Linux.
- As of Release 9.3.0, the following changes are made to the Adapter for Python.
  - ° It is no longer supported on the z/OS platform.
  - ° It is now supported only on Windows x64 and Linux Intel x64 platforms.
  - Pre-installed Python releases are no longer provided for Windows x64 and Linux Intel x64 platforms. Therefore, you must separately install Python on these platforms. The only supported Python release is 3.9.x.

To see the installation instructions for Python, right-click the Adapter for Python icon on the Get Data page, and then click **Prerequisites**.

- Now, in WHERE and IF selection tests, when you use the IN operator, you must use comma as a delimiter to separate the elements in the list.
- In Mainframe FOCUS, if the screen content exceeds 24 lines, the remaining content is displayed on subsequent pages. Navigation options are displayed on all the pages.

### **Deprecated Features**

The following features have been deprecated as of this release of ibi<sup>™</sup> WebFOCUS<sup>®</sup>.

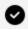

**Tip:** For deprecated features, if relevant, useful alternatives are listed. Any use of a deprecated feature should be discontinued because it might be removed in a future release. To avoid becoming dependent on deprecated features, ensure that you become familiar with the suggested alternative features.

### Version 9.3.0

| Кеу             | Summary                                                                                                    |
|-----------------|----------------------------------------------------------------------------------------------------|
| IA-12168        | ibi™ WebFOCUS® Quick data: Edit Query and Edit connection options are disabled in Excel Addins.                    |
| RC-2476         | Microsoft basic authentication: Removed and replaced by OAuth in SMTP.                                             |
| SRVMED-<br>1636 | Support for USS/ZFS installation from the ISPF panels has been deprecated and will be removed in a future release. |

## **Removed Features**

The following features have been removed in this release of ibi<sup>™</sup> WebFOCUS<sup>®</sup>.

| Кеу         | Summary                                                                                                    |
|-------------|----------------------------------------------------------------------------------------------------|
| IBITCM-8979 | As of Release 9.3.0, the following adapters<br>are removed from the Get Data page of the<br>ibi™ WebFOCUS® Reporting Server browser<br>interface: |
|             | Adapter for Interplex                                                                                                    |
|             | Adapter for Oracle E-Business Suite                                                                                                    |
|             | Adapter for Oracle TimesTen                                                                                                    |
|             | Adapter for Siebel                                                                                                    |
|             | Adapter for SnappyData                                                                                                    |
|             | Additionally, these adapters and all their references are removed from the <i>ibi™ WebFOCUS® Adapter Administration</i> guide.                    |

# **Migration and Compatibility**

There are no migration procedures or compatibility issues in this release of ibi™ WebFOCUS<sup>®</sup>.

## **Closed Issues**

The following issues have been fixed in this release of ibi<sup>™</sup> WebFOCUS<sup>®</sup>.

| Кеу      | Summary                                                                                                    |
|----------|----------------------------------------------------------------------------------------------------|
| ACT-2441 | In an AHTML request, if COMPRESS is OFF and there is only one row to return, the request fails and the output is blank. (02204466)                                                      |
| ACT-2421 | In an AHTML report, when HFREEZE=ON is used in style sheet, the pagination does not work as expected. (02185224)                                                                        |
| ACT-2420 | In Designer Preview mode, conditional styling displays incorrectly when Column Groups (ACROSS) are used. (02176377)                                                                     |
| ACT-2410 | For the AHTML Line chart, the ordering of the x-axis values causes the Line chart to break. (02150480)                                                                                  |
| ACT-2409 | Using grid tool functionality in an AHTML report displays the incorrect sort order when HFREEZE=0N is used in the style sheet. (02173662)                                               |
| ACT-2403 | In an AHTML report, if columns exceed page width, the SUBTOTAL line is not aligned with data columns when HFREEZE=ON, AUTOFIT=ON, and SUBTOTALS are used in the style sheet. (02113811) |
| ACT-2279 | Using grid tool functionality in an AHTML report displays the incorrect sort order for columns when HFREEZE=ON is used in the style sheet. (02030936)                                   |
| ACT-2254 | In an AHTML request, if a SET NODATA='' command is used<br>in conjunction with missing and non-missing values, a file<br>is corrupt error message displays in Excel. (02203164,         |

| Кеу      | Summary                                                                                                    |
|----------|----------------------------------------------------------------------------------------------------|
|          | 02030178, 02090815)                                                                                                    |
| BIP-5244 | On the ibi™ WebFOCUS® Portal, the collapsible navigation<br>arrows do not appear for top and side navigation.<br>(02185013)                                                                                                    |
| BIP-5237 | After upgrading from ibi™ WebFOCUS® Release 9.0.4 to<br>Release 9.1.1, V4 portals do not render. (02178734)                                                                                                    |
| CD-5718  | In Designer, if you select or clear the <b>Run the Insight</b><br>option, an error message is displayed. This happens when<br>you create a report or a graph and include or exclude values<br>to add filters. (02235234)                      |
| CD-5468  | When you save a new visualization, it is not saved in the current directory or workspace as expected. (02200741)                                                                                                    |
| CD-5461  | In Designer, you cannot open and edit the drill-down filters with a value and amper variables. (02203914)                                                                                                    |
| CD-5449  | An error occurs when you have a master file with a column named <b>TITLE</b> and create a DEFINE field in several reports without a fully qualified name. (02169685)                                                                          |
| CD-5421  | In ibi™ WebFOCUS <sup>®</sup> Designer, when you change the content<br>type from a chart to a report and the report to a chart, the<br>series colors are not applied. This happens because CHART–<br>COLOR–MEASURES is set to OFF. (02223778) |
| CD-5332  | When you use DBA in your master files, the master files take some time to load in Designer. (02221359)                                                                                                    |
| CD-5308  | In the ibi™ WebFOCUS® Designer, an error message is displayed when a filter with ACCEPT criteria is added to the filter bucket. (02221114 02223937)                                                                                           |
| CD-5243  | In ibi™ WebFOCUS® Designer, when you navigate to an                                                                                                    |

| Кеу     | Summary                                                                                                    |
|---------|----------------------------------------------------------------------------------------------------|
|         | application folder that contains a large number of subfolders and search for a master file, the search is slow. (02201604)                                                        |
| CD-5219 | In ibi™ WebFOCUS® Designer, if you click the output format menu before the page is loaded, all output formats are displayed; even the ones not selected. (02209975)               |
| CD-5208 | In the ibi™ WebFOCUS® Designer, setting a static filter with all values only applies values from a single page when it is split into multiple pages. (02210034 02213571 02216454) |
| CD-5174 | ibi™ WebFOCUS® Designer is unable to create a dynamic group for a <b>Define</b> field that has missing values. (02206596)                                                         |
| CD-5128 | In the ibi™ WebFOCUS® Designer, the existing reports with<br>Auto Drill enabled render an Exception Check Logs error.<br>(02200712)                                               |
| CD-5047 | In ibi™ WebFOCUS® Designer, the Select at runtime output format option is not retained when a chart or report is reopened.                                                        |
| CD-5004 | In ibi™ WebFOCUS® Designer, an error occurs when using a<br>Master File with a CRFILE cross-reference. (021944290                                                                 |
| CD-5003 | After upgrading to 9.2.0, an error occurs when creating a report against some master files.                                                                                       |
| CD-4974 | In ibi™ WebFOCUS® Designer, SQL Editor generates an error for the application name being too long. (02189950)                                                                     |
| CD-4929 | In ibi™ WebFOCUS® Designer, a filter using a dot (.)<br>separated date format, like YYMD., is not working.<br>(02185973)                                                          |
| CD-4927 | In ibi™ WebFOCUS® Designer, the static filter bucket only renders the first 25 values in the add filters Select from                                                              |

| Кеу     | Summary                                                                                                    |
|---------|----------------------------------------------------------------------------------------------------|
|         | Data dialog on the first page. (02187886)                                                                                                    |
| CD-4912 | In ibi™ WebFOCUS® Designer, the Renamed Parameter field is not reflected in the output. (02028823)                                                                                 |
| CD-4852 | In ibi™ WebFOCUS® Designer, the repository does not let<br>new content with FROM TO filter parameters to be saved<br>after upgrading from Release 9.1.x to Release 9.2. (02182469) |
| CD-4833 | In ibi™ WebFOCUS® InfoAssist, Using SET HOLDFORMAT = ALPHA prohibits InfoAssist from starting up. (02122169, 02180422)                                                             |
| CD-4828 | In ibi™ WebFOCUS® Designer, the saved document with a prompted amper variable is unable to be edited in 9.2.0. (02200251)                                                          |
| CD-4817 | In ibi™ WebFOCUS® Designer, the HOLD file with a DEFINE<br>field in Designer generates a FIELDNAME NOT RECOGNIZED<br>error. (02180100)                                             |
| CD-4810 | In ibi™ WebFOCUS® Designer, you cannot add more than 99<br>fields in the details bucket of the designer content.<br>(02179180)                                                     |
| CD-4786 | In ibi™ WebFOCUS® Designer, you cannot edit a reporting object. (02169926 02222125)                                                                                                |
| CD-4766 | In the ibi™ WebFOCUS® Designer, Target FEX displays prompt output when the required selection is selected in the filter shelf. (02171738)                                          |
| CD-4761 | In ibi™ WebFOCUS® InfoAssist, date and geolocation fields<br>cannot be placed in the list when creating a parameter field<br>list. (02171386, 02184987)                            |
| CD-4700 | In ibi™ WebFOCUS® Designer, the 'Output Format' shows                                                                                                    |

| Кеу        | Summary                                                                                                    |
|------------|----------------------------------------------------------------------------------------------------|
|            | 'HTML5' after saving the content with 'Select at runtime' format. (02183727)                                                                                                    |
| CD-4512    | In ibi™ WebFOCUS® Designer, the font field in Add<br>Calculation window changes when using Firefox (UTF-8).<br>(02130268)                                                                                                    |
| CD-4146    | If you create a custom hierarchy in a Master file and then create a Visualization from that chart, the fields of that new hierarchy are not shown in the correct folder. (02084954)                                                                        |
| CD-3636    | In ibi™ WebFOCUS® Designer, When authoring a report, if<br>two fields that have the same field name are added as<br>filters, only one dropdown displays on the auto prompt<br>page. (02033978)                                                             |
| CLRPT-4189 | When the security is set to <b>Prompt for Credentials</b> and you run a procedure from a text editor, on the first sign-in you are prompted to enter a value for doSubmit. (02225827)                                                                      |
| CLRPT-4187 | After migrating from ibi <sup>™</sup> WebFOCUS <sup>®</sup> Release 8206 to<br>Release 9.2.1, in some reports, when clicking a drill-down, a<br>user is prompted to enter a value of <b>IBIC_server</b> , even if it is<br>set in the site.wfs. (02226605) |
| CLRPT-4177 | When you run a report in ibi™ WebFOCUS®, if a default value contains an escaped literal ampersand (&) character, you cannot set it via a global variable. (02222137)                                                                                       |
| CLRPT-4143 | The Number of Light Weight Process (NLWP) connection<br>evictors keeps increasing when the SOLR service is not<br>running in ibi™ WebFOCUS <sup>®</sup> . (02201420)                                                                                       |
| CLRPT-4133 | When providing a default value for a parameter in a procedure, the system variables &REMOTE_HOST, &REMOTE_<br>ADDR, and &QUERY_STRING are prompted instead of being passed. (02216242)                                                                     |

| Кеу        | Summary                                                                                                    |
|------------|----------------------------------------------------------------------------------------------------|
| CLRPT-4066 | Although Set Update Last Access Time is set to OFF, it is updated in the procedure properties. (02214901)                                                                            |
| CLRPT-4048 | The tracking.xml file is updated on logoff, which might impact performance. (02204351)                                                                                               |
| CLRPT-4041 | The Last Access On Update (IBI_UPDATE_LAST_ACCESS=OFF) command is not respected. (02203639 02214901)                                                                                 |
| CLRPT-3996 | When performing a drill down from an AHTML report to the portal, the transfer of values (Japanese data) is not completed. (02194359)                                                 |
| CLRPT-3983 | In the SJIS environment, when you set [CURRSYMB=EUR] in the edasprof.prf file, InfoAssist does not start. (02194331)                                                                 |
| CLRPT-3958 | When you configure many Reporting Servers with external security and a large number of users, you might face performance issues. (021745720)                                         |
| CLRPT-3950 | In the Adapter for Git, when you select <b>Place application</b><br><b>under Source Management</b> on the Enable Source Control<br>dialog, an internal IBFS error occurs. (02207517) |
| CLRPT-3939 | In Designer, when you create a visualization and name it by<br>using any Japanese characters, an error message is<br>displayed and no content is created. (02187142)                 |
| CLRPT-3936 | After upgrading to Release 9.1.1, when you open some<br>specific IA reports or charts, an unrecoverable error occurs.<br>(02179361 02186364)                                         |
| CLRPT-3931 | After upgrading to Release 9.2.0, you are unable to edit or duplicate some Reporting Objects. (02188787)                                                                             |
| CLRPT-3924 | In InfoAssist, setting multiple dynamic filters for the same item produces an error, and the procedure file cannot be                                                                |

| Кеу        | Summary                                                                                                    |
|------------|----------------------------------------------------------------------------------------------------|
|            | saved. (02182537)                                                                                                    |
| CLRPT-3920 | After you upgrade from Release 8206 to Release 9.2.0, some<br>code that worked in Release 8206 does not work in Release<br>9.2.0. This issue is observed mostly in cases where<br>comments in the code do not start in the first column.<br>(02184801 02213173) |
| CLRPT-3904 | When you run a report from the ibi™ WebFOCUS® Hub that<br>includes a PCHOLD AS name FORMAT XLSX statement, it<br>downloads the Excel file with the actual fex name, rather<br>than the AS name. (02191602 02185767)                                             |
| CLRPT-3890 | Running a report with special characters on a WebSphere<br>Application Server (WAS) with ISO-8859-1 or ISO-8859-15<br>encoding produces an error. (02170040)                                                                                                    |
| CLRPT-3859 | When you create a visualization, the Select Data Source dialog does not display the Japanese application folder. (02176865)                                                                                                    |
| CLRPT-3857 | When you run the mrdtcleanup.bat file in silent or<br>interactive mode, it produces a<br>java.lang.NullPointerException: null message.<br>(02177432)                                                                                                    |
| CLRPT-3855 | After you upgrade to Release 9.1.1 and run the db_inplace_<br>update.bat file, an installation error message is displayed.<br>(02173547)                                                                                                    |
| CLRPT-3839 | [Run deferred] fails if Japanese characters are used in variable names. (02174869)                                                                                                    |
| CLRPT-3825 | In ibi™ WebFOCUS <sup>®</sup> , when you try to create a Change<br>Management package, the export process stops responding<br>and never completes. This happens if the user ID contains a<br>hyphen (-). (02175293)                                             |

| Кеу        | Summary                                                                                                    |
|------------|----------------------------------------------------------------------------------------------------|
| CLRPT-3779 | After you upgrade from Release 8105 to Release 8207 and<br>run reports that call multiple HTML files, a 400-Bad Request<br>error occurs. (02164451)                                                                                                    |
| CLRPT-3766 | When you run the db_lb_update.bat file, a migration error occurs for Oracle and MSSQL databases.                                                                                                    |
| CLRPT-3713 | When you have a large number of groups in the Security<br>Center, logging in to ibi™ WebFOCUS® the first time may take<br>some time. (02158239)                                                                                                    |
| CLRPT-3679 | There is no way to delete files from ibi™ WebFOCUS®<br>workspaces that are under Source Control Management and<br>are no longer required in a branch. (02154387)                                                                                               |
| CLRPT-3678 | When you use the Commit & Push command from the <b>WebFOCUS GIT</b> options, if there is a new procedure at the subfolder level, the modified or updated procedures (FOCEXECs) are not pushed to the Remote Repository. (02154386)                             |
| IA-12297   | In ibi™ WebFOCUS® InfoAssist, parameter filters that use the pipe ( ) character, do not work. (02215445)                                                                                                    |
| IA-12295   | In ibi™ WebFOCUS <sup>®</sup> InfoAssist, in some reports, the <b>DEFINE</b> fields are reordered in the procedure, resulting in errors. (02212179)                                                                                                    |
| IA-12286   | In ibi™ WebFOCUS <sup>®</sup> InfoAssist, when you open a report with multiple <b>DEFINE</b> fields that have the same name, there is a spike in resource usage it impacts performance. (02194821)                                                             |
| IA-12231   | In ibi <sup>™</sup> WebFOCUS <sup>®</sup> InfoAssist, content that includes a filter<br>that is created by using the <b>New Expression</b> option, a field<br>not found message is displayed when you create a <b>DEFINE</b><br>or <b>COMPUTE</b> . (02176608) |

| Кеу      | Summary                                                                                                    |
|----------|----------------------------------------------------------------------------------------------------|
| IA-12230 | In ibi™ WebFOCUS® InfoAssist, in a JOIN, you cannot see the<br>"X" for the second Master File, as the background color of<br>both JOINs is black. (02176603)                                                |
| IA-12222 | In ibi™ WebFOCUS® InfoAssist, charts in a document might<br>not have <b>Interactive Options</b> available although it is an<br>applicable output format. (02171249)                                         |
| IA-12195 | Some operators are unavailable in the list after selecting the parameter for the filter. (02162615 02175422)                                                                                                |
| IA-12192 | In ibi™ WebFOCUS <sup>®</sup> InfoAssist, when you reopen content, filters that are created earlier by using the <b>New Expression</b> option might be modified or might cause errors. (02159870)           |
| IA-12179 | In ibi™ WebFOCUS® InfoAssist, when you change the column<br>title in a report to 0N or 0FF and then save it, reopening it<br>causes an error. (02157619)                                                    |
| IA-12129 | After you migrate to Release 8207.28.xx, the placement of DEFINES and JOINS causes errors. (02128012 02173959)                                                                                              |
| IA-12088 | After you upgrade to Release 8207.28 and open a report with<br>multiple <b>DEFINE</b> fields in InfoAssist, the system stops<br>responding and the CPU utilization rate of Java is very high.<br>(02113472) |
| IA-11990 | In ibi™ WebFOCUS® InfoAssist, it is not possible to paste text<br>in the header or footer window if a trailing space is part of<br>the text. (02087717 02095679)                                            |
| IA-11895 | In ibi™ WebFOCUS® InfoAssist, subtotals with a<br>MAX.aggregation are changed back to a SUM.aggregation<br>when you save the report and reopen it. (02064506)                                               |
| IA-11147 | In ibi™ WebFOCUS <sup>®</sup> InfoAssist, when you create an Alert by using <b>Test as a file existence</b> option, dashes are removed                                                                      |

| Кеу        | Summary                                                                                                    |
|------------|----------------------------------------------------------------------------------------------------|
|            | from the fully qualified path. (02029017 02213510)                                                                                                    |
| IA-8656    | In ibi™ WebFOCUS® InfoAssist, when you apply sort to a pie chart, the Drill Down button is disabled. (02027611)                                                                                   |
| IBIAS-8680 | In ibi™ WebFOCUS® App Studio, when you pass multiple values from the input field, you get _FOC_NULL for some fields after amending them. (02225969)                                               |
| IBIAS-8678 | In ibi™ WebFOCUS® App Studio, although the controls on the Maintain form are set to not load on the initial page, they are loaded. (02224966)                                                     |
| IBIAS-8676 | In ibi™ WebFOCUS® App Studio, after you view the submenu<br>in Requests & Data Sources, when you open the submenu<br>and quickly click in the blank area, App Studio is terminated.<br>(02223160) |
| IBIAS-8675 | On an HTML page in App Studio, when you minimize an output widget that is maximized, a small gap remains between the window and the widget. (02221010)                                            |
| IBIAS-8663 | When you deploy ibi™ WebFOCUS® App Studio help locally, it does not display as expected in the internal help viewer. (02221530)                                                                   |
| IBIAS-8657 | On the Designer Portal, chained parameters from an HTML page are not passed to a secondary page. (02219049)                                                                                       |
| IBIAS-8653 | When doing a drill down in an AHTML report with a target to IFRAME in an HTML page, it opens in a new browser tab rather than in the IFRAME. (02141476)                                           |
| IBIAS-8651 | In the Designer portal, date from calendar filter control that is initialized by an onInitialUpdate function is lost when navigating between pages. (02218011)                                    |

| Кеу        | Summary                                                                                                    |
|------------|----------------------------------------------------------------------------------------------------|
| IBIAS-8646 | In ibi™ WebFOCUS® App Studio Maintain, running an empty<br>data grid causes Javascript errors. (02216516)                                                                      |
| IBIAS-8645 | A particular FOCEXEC causes ibi™ WebFOCUS® App Studio<br>Release 8207.28.xx to stop responding. (02207099)                                                                     |
| IBIAS-8635 | When a session times out, instead of taking the user to the login page, an XML error is displayed. (02141604)                                                                  |
| IBIAS-8630 | In ibi™ WebFOCUS® Release 9.2.1, when you use the Global<br>Name attribute on an HTML resource layout page, the<br>attribute is not passed over to a new HTML page. (02209900) |
| IBIAS-8629 | In ibi™ WebFOCUS® App Studio, an error occurs when you try<br>to connect by using SAML and Anonymous authentication.<br>(02209872)                                             |
| IBIAS-8627 | When you use a saved set of parameters and run a procedure, instead of opening an HTML page, the Save Parameters window is displayed. (02211368)                               |
| IBIAS-8625 | In ibi™ WebFOCUS® App Studio, an environment configured<br>by using an IP Address causes a cookie error while running<br>reports. (02202761)                                   |
| IBIAS-8622 | On an HTML page that has a dropdown, the arrow on the Run button is missing. (02203117 02203619)                                                                               |
| IBIAS-8621 | In ibi™ WebFOCUS® App Studio, selecting <b>Save File</b> as the report output destination automatically removes the Excel template settings. (02205837)                        |
| IBIAS-8620 | The Designer autoprompt template does not work in a tab container. (02203117 02203619)                                                                                         |
| IBIAS-8619 | When you create a new HTML and change the value of Button Type to either <b>Submit</b> or <b>Reset</b> , after saving the                                                      |

| Кеу        | Summary                                                                                                    |
|------------|----------------------------------------------------------------------------------------------------|
|            | HTML file the value of the variable is reverted to Button. (02207008)                                                                                                    |
| IBIAS-8617 | On an HTML page in App Studio, the on blur and on focus events do not work for calendar controls. (02206391)                                                                                                    |
| IBIAS-8611 | In App Studio, when you try to create a .PDF file, the line break is removed when you switch between the <b>Design</b> tab and the <b>Source</b> tab. (02199935)                                                  |
| IBIAS-8610 | After upgrading to ibi™ WebFOCUS® App Studio Release 9.2.1, the SQL report wizard shows no connections. (02194489 02212161)                                                                                       |
| IBIAS-8609 | When using the <b>Paging/Search</b> control on a double list, the <b>Last</b> and <b>Reset All</b> buttons do not work as expected. (02201137)                                                                    |
| IBIAS-8601 | In ibi™ WebFOCUS® App Studio Release 9.2.0, when<br>developers switch between 2 environments, they get access<br>denied error. (02199287)                                                                         |
| IBIAS-8599 | After upgrading to ibi™ WebFOCUS® App Studio Release<br>9.2.0, when you download a .PDF file or an .xLSX file, the<br>window does not close automatically. (02198533)                                             |
| IBIAS-8591 | In ibi™ WebFOCUS® App Studio Release 9.2.0, Javascript for<br>a control that allows users to type in a selection and insert it<br>into another control for filtering does not work. (02196394)                    |
| IBIAS-8580 | In ibi™ WebFOCUS® App Studio, when you save parameter<br>conditions without adding any values in the text area on an<br>HTML page and load the page, FOC_NOSELECTION is displayed<br>in the text area. (02188930) |
| IBIAS-8579 | After migrating from ibi™ WebFOCUS® Release 8.2.06 to<br>Release 9.2.0, a static list box control on an HTML page has                                                                                             |

| Кеу        | Summary                                                                                                    |
|------------|----------------------------------------------------------------------------------------------------|
|            | an extra element with no value. (02193423)                                                                                                    |
| IBIAS-8577 | In ibi™ WebFOCUS® App Studio, hovering over a drop-down<br>list does not show values if the length of the values does not<br>fit the width of the drop-down control. (02192008)                                                                                                    |
| IBIAS-8575 | On an ibi™ WebFOCUS® App Studio HTML page, double list<br>box arrows load before making a selection. (02192296)                                                                                                    |
| IBIAS-8574 | In ibi™ WebFOCUS® App Studio, the spinner on an HTML page remains when loading multiple animations. (02192040)                                                                                                    |
| IBIAS-8565 | In ibi™ WebFOCUS® App Studio, when you open an HTML page, the content whose parameters have changed default values are unbound from their controls. (02191028)                                                                                                    |
| IBIAS-8564 | In ibi™ WebFOCUS® App Studio, the isoutputboundasvalue<br>attribute on an HTML page is interpreted differently between<br>Release 8.2.06 and Release 9.2.0. (02191008)                                                                                                    |
| IBIAS-8563 | In ibi <sup>™</sup> WebFOCUS <sup>®</sup> App Studio, an error occurs when you<br>select <b>Create Report</b> or <b>Create InfoAssist Chart</b> from the<br>synonym file in the application folder. (02187474)                                                                                              |
| IBIAS-8560 | In ibi™ WebFOCUS® App Studio, after Release 8207.28.13<br>hotfix 20, an HTML page takes longer to load. (02189040)                                                                                                    |
| IBIAS-8556 | In ibi™ WebFOCUS® App Studio, in 2 chained calendar date controls, you are able to select or open the calendar for end date even if you do not select the start date first. (02185555)                                                                                                    |
| IBIAS-8551 | In ibi <sup>™</sup> WebFOCUS <sup>®</sup> App Studio, when you save a selection<br>on an HTML page, the date parameter is formatted with<br>slashes although the <b>Send unformatted value</b> option is<br>selected for that calendar control. For example, 2023/05/31,<br>instead of 20230531. (02187711) |

| Кеу        | Summary                                                                                                    |
|------------|----------------------------------------------------------------------------------------------------|
| IBIAS-8550 | On an ibi™ WebFOCUS® App Studio HTML page, sometimes<br>the value of a slider control does not change after clicking<br>the arrow buttons. (02185140)                                                                                                    |
| IBIAS-8537 | In App Studio, the double list box shows only 50 values instead of all the values. (02185286)                                                                                                    |
| IBIAS-8532 | On an HTML page, when the <b>Send unformatted value</b><br>option is not enabled on the <b>Settings</b> tab, then you can still<br>submit a calendar control without a selected value. This<br>happens when the <b>Selection and Validation</b> option is set to<br><b>Required/no validate</b> in the Properties panel for the<br>control. (02181438) |
| IBIAS-8529 | In ibi™ WebFOCUS® App Studio, dates are not sent correctly from an HTML page to a procedure (.fex) file. (02182104)                                                                                                    |
| IBIAS-8520 | In ibi™ WebFOCUS® App Studio, opening a downloaded document with PPTX output format displays an error. (02180186)                                                                                                    |
| IBIAS-8519 | In ibi™ WebFOCUS® App Studio, when you edit any report<br>with 20 BY segments in a text editor and apply a theme, App<br>Studio stops responding after you save the report.<br>(02179762)                                                                                                    |
| IBIAS-8517 | In ibi™ WebFOCUS® App Studio, if there are multiple controls<br>on an HTML page, the MultiSourceTreeControl Save<br>Parameters loads values from the previous saved report and<br>the new saved report values as well. (02181143)                                                                                                    |
| IBIAS-8507 | If you run ibi™ WebFOCUS® App Studio in Microsoft Edge,<br>Google Chrome, or Mozilla Firefox Selenium browsers,<br>previously defined cookies are not sent. (02177179)                                                                                                    |
| IBIAS-8505 | In ibi™ WebFOCUS® App Studio, when you upgrade from<br>Release 8.1.05M to Release 9.0.4, an HTML Composer page                                                                                                    |

| Кеу        | Summary                                                                                                    |
|------------|----------------------------------------------------------------------------------------------------|
|            | with drop-downs does not display the <i>Display from</i> value at run time. (02175956)                                                                                                    |
| IBIAS-8491 | In ibi™ WebFOCUS® App Studio, an error occurs when you<br>use the <b>Request and Data Source</b> and add an underscore<br>(_) at the end of a variable name in a procedure. (02173297)    |
| IBIAS-8482 | After closing the Join window in the object inspector,<br>instead of the master file fields, the Join window appears.<br>(02172087)                                                       |
| IBIAS-8480 | In ibi™ WebFOCUS® App Studio, the Default_theme.css<br>changed between Release 8.2.07 and Release 9.1.0, affecting<br>the HTML Resource Layout page. (02166323)                           |
| IBIAS-8466 | On a localized HTML page in ibi™ WebFOCUS® App Studio,<br>the time, hour, minute, and second labels of a calendar<br>control are not translated. (02171043)                               |
| IBIAS-8422 | In ibi™ WebFOCUS® App Studio, an HTML page with Save<br>selection parameters is blocked by the firewall when the<br>French character é is used. (02157707)                                |
| IBIAS-7955 | In ibi™ WebFOCUS® App Studio, when you use SAML<br>authentication, you are denied access although you provide<br>your log in credentials. (02032600 02091290 02144565<br>02034731)        |
| IBIDF-3990 | When you run a procedure with ibi™ WebFOCUS® Designer<br>Autoprompt having both static and dynamic values for the<br>same parameter, the values for both are not displayed.<br>(02201784) |
| IBIDF-3918 | For the date filtering, the bookmarks of the designer page<br>do not work as expected from the next day of the<br>bookmarking. (02209712)                                                 |

| Кеу        | Summary                                                                                                    |
|------------|----------------------------------------------------------------------------------------------------|
| IBIDF-3912 | The report in the <b>Focus</b> tab waits for the user to select a parameter. However, if the user clicks on any other tab, those reports run without any parameters or filters selected. (02227099)                                   |
| IBIDF-3908 | In ibi <sup>™</sup> WebFOCUS <sup>®</sup> , the <b>drill anywhere</b> feature does not<br>work for charts created using a reporting object. (02225966)                                                                                |
| IBIDF-3907 | When running a report with ibi™ WebFOCUS® Designer<br>Autoprompt, an error is displayed when a <b>DEFINE</b> field with<br>an amper variable occurs in the procedure before the default<br>value for that variable is set. (02222856) |
| IBIDF-3901 | In ibi™ WebFOCUS® Designer, an error is displayed when<br>attempting to save the report with the parameter using the<br>Responsive autoprompt template. (02224332)                                                                    |
| IBIDF-3875 | In ibi™ WebFOCUS®, bookmarks do not work as expected if there is a source binding to a multiselect static parameter. (02215416)                                                                                                    |
| IBIDF-3867 | In ibi™ WebFOCUS® Designer, the support for multiple levels of chaining fails when the parent filter value is assigned by default. (02214397)                                                                                         |
| IBIDF-3851 | In ibi™ WebFOCUS® Designer, Migrated Designer pages are not displaying export options, and there are issues with date controls. (02210465)                                                                                            |
| IBIDF-3850 | In ibi™ WebFOCUS® Designer, a configuration error is thrown<br>while running an assembled page with auto-refresh enabled.<br>(02211787)                                                                                               |
| IBIDF-3847 | In ibi™ WebFOCUS <sup>®</sup> Designer, the <b>Filter</b> dropdown menu does not display the date in the correct format. (02205841)                                                                                                   |
| IBIDF-3838 | In ibi™ WebFOCUS® Designer, when the null behavior value is                                                                                                    |

| Кеу        | Summary                                                                                                    |
|------------|----------------------------------------------------------------------------------------------------|
|            | set to <b>_FOC_NULL_</b> , the <b>Run in new window</b> option displays a blank screen. (02209952)                                                                                                    |
| IBIDF-3831 | In ibi™ WebFOCUS® Designer when you edit the Assembly<br>Visualization, select the option SAVE AS and keep the same<br>name, CSS and JS are removed from it.(02206463)                                                                                                    |
| IBIDF-3825 | When you add a conditional interaction, the filter controls get rearranged on a page. (02206248)                                                                                                    |
| IBIDF-3816 | Manually setting the width and height does not work as expected in Visualizations. (02203946)                                                                                                    |
| IBIDF-3786 | Enabling the selection controls did not refresh the subsequent filters. (02199872)                                                                                                    |
| IBIDF-3748 | In ibi <sup>™</sup> WebFOCUS <sup>®</sup> , when running a report with Message<br>Viewer <b>ON</b> , the message does not display in ibi <sup>™</sup><br>WebFOCUS <sup>®</sup> App Studio. The same behavior is observed<br>when a report is run directly from the ibi <sup>™</sup> WebFOCUS <sup>®</sup> Hub<br>and Parameter Prompting is set as <b>Designer</b> . (02186470) |
| IBIDF-3716 | In ibi™ WebFOCUS® Designer, <b>Insights</b> feature is enabled<br>when pyserv_url is not configured on ibi™ WebFOCUS®<br>Reporting Server. (02203920)                                                                                                    |
| IBIDF-3672 | In ibi™ WebFOCUS®, filter paging is not enabled by default in Release 9.2.0. (02186204)                                                                                                    |
| IBIDF-3561 | In ibi™ WebFOCUS <sup>®</sup> Designer, <b>IBIMR_domain</b> and <b>IBIMR_</b><br><b>fullpath</b> render incorrect values when the <b>Default</b><br><b>Autoprompt Template</b> is set to <b>Designer</b> . (02166402<br>02177483)                                                                                                    |
| IBIDF-3560 | In ibi™ WebFOCUS® Designer, the autoprompt template throws a F0C205 error when running the procedure using the text editor. (02166275 02193494)                                                                                                    |

| Кеу          | Summary                                                                                                    |
|--------------|----------------------------------------------------------------------------------------------------|
| IBIDF-3551   | In ibi™ WebFOCUS® Designer, the parameter is not passed to drill down when the field name characters are DBCS. (02164709)                                                        |
| IBIDF-3507   | In ibi™ WebFOCUS® Designer, the Dropdown control does<br>not work in a Designer page for a procedure that uses an<br>ACCEPT list of values with a Master File filter. (02162033) |
| IBIDF-3489   | In ibi™ WebFOCUS® Designer, Single date filtering in the page, when created with visualization, is not giving the correct results. (02149325)                                    |
| IBIDF-3423   | In ibi™ WebFOCUS® Designer, Field data does not display<br>when setting dynamic filter source that has DBCS name.<br>(02150931)                                                  |
| IBIDP-226    | While Migrating from older versions to new ibi™ WebFOCUS® version, the images in designer portals are not aligned properly. (02218230 02217054)                                  |
| IBIINST-2709 | You are not able to do network installation of App Studio<br>Zero-Footprint. (02210241)                                                                                          |
| IBIPD-1750   | In ibi™ WebFOCUS®, when the global amper is active, the filter shows All value. (02210442)                                                                                       |
| IBIUX-2299   | In the Portals area of the ibi™ WebFOCUS® Hub, a custom thumbnail image does not display. (02193380 02206513)                                                                    |
| IBIUX-2169   | In ibi™ WebFOCUS <sup>®</sup> , querying any data source using the <b>Explore Data</b> feature generates error. (02209664)                                                       |
| IBIUX-2127   | In the ibi™ WebFOCUS® Hub, the displayed size of some files is multiplied by 10. (02195292)                                                                                      |
| IBIUX-2121   | In the ibi™ WebFOCUS® Hub, repeatably right-clicking the same item multiple times can result in a semi-transparent                                                               |

| Кеу        | Summary                                                                                                    |
|------------|----------------------------------------------------------------------------------------------------|
|            | "ghost" context menu that cannot be used or dismissed.<br>(02190007, 02200102)                                                                                                    |
| IBIUX-2115 | After upgrading from ibi™ WebFOCUS® 8207 to ibi™<br>WebFOCUS® 9.2.0, when trying to log out from a portal, it<br>does not log the user out and takes them back to the portal.<br>(02181585)                                       |
| IBIUX-2080 | In ibi™ WebFOCUS® Hub, Favorites Or Recently worked on<br>are replicated several times after the user has gone through<br>Shared with me Or My workspace. (02188013)                                                              |
| IBIUX-2072 | In ibi™ WebFOCUS® Hub, Adding a shortcut to a Portal does not refresh Workspace. (02188652)                                                                                                    |
| IBIUX-1998 | In ibi™ WebFOCUS® Hub, the Rules for this Group option is<br>not populating the list of security rules set. (02188584<br>02184826 02186847 02192715)                                                                              |
| IBIUX-1967 | In ibi™ WebFOCUS® Designer, Designer visualization<br>searching MASTER Files does not scan the various<br>applications and subfolders to find MASTER Files. (02166024)                                                            |
| IBIUX-1746 | In ibi™ WebFOCUS <sup>®</sup> Designer, when Parameter Prompting's <b>Default Autoprompt Template</b> is set to <b>Responsive</b> , the auto prompt panel displays close to the bottom and moves out of view. (02160967 02205644) |
| IBIUX-1617 | When launching the ibi™ WebFOCUS® Administration<br>Console from a direct URL, standard ibi™ WebFOCUS®<br>interface styling is not applied. (02208650 02221523)                                                                   |
| IBIUX-1581 | In ibi™ WebFOCUS® Designer portals, the User menu is not<br>AODA (Accessibility for Ontarians with Disabilities Act)<br>compliant. (02147233)                                                                                     |
| IDA-1490   | NOPRINT fields are not used in the AHTML drill-downs.                                                                                                    |

| Кеу        | Summary                                                                                                    |
|------------|----------------------------------------------------------------------------------------------------|
|            | (02223011)                                                                                                    |
| IDA-1485   | When you use the Percent layout option to create an AHTML bar chart, area chart, or line chart, on running the report and trying to export it as a .PNG file, the resulting image is displayed as a stacked chart instead of the chosen Percent layout. (02203160) |
| IDA-1450   | For AHTML, when you use the JavaScript Drilldown<br>function or portalDispatch in an AHTML report or chart, an<br>error is displayed in the browser and the tool console.<br>(02196222)                                                                            |
| IDA-1446   | If you set the LAYOUTRTL= ON for AHTML format, the minus<br>(-) sign is displayed on the right side of a number instead of<br>on the left side. (02193995)                                                                                                    |
| IDA-1425   | In In-Document Analytics, when you create a bar chart, an<br>area chart, or a line chart for AHTML format, the axis titles<br>are displayed although you set the property to hide them.<br>(02172021 02176882 02183715)                                            |
| IDA-1393   | IDA options disappear from the Designer Page container menu after using the grid tool. (02230159)                                                                                                    |
| IDA-1165   | In an In-Document Analytics chart, the abbreviations for<br>large numbers, for example, the English standard K for<br>thousands, are not translated to the language you select in<br>ibi™ WebFOCUS®. (02030731)                                                    |
| MNTSRV-108 | A 60-second delay is observed between Maintain calls.<br>(02217679)                                                                                                    |
| MNTSRV-104 | When returning to a Parent Maintain from a called Child fails to redisplay the Parent form in the repository with containers. (02208231)                                                                                                    |

| Кеу        | Summary                                                                                                    |
|------------|----------------------------------------------------------------------------------------------------|
| MNTSRV-101 | Checkboxes on Maintain forms are displayed with multiple options and no label. (02218691)                                                                                                    |
| MNTSRV-95  | When a parent HTML file calls a child HTML file, closing the child HTML does not return the control to the parent HTML. (02208231)                                                               |
| MNTSRV-85  | In the ibi™ WebFOCUS® App Studio Maintain, running an<br>external Maintain procedure in Release 9.1.0 or Release 9.2.0<br>causes an error or produces no output. (02181942 02184756)             |
| MNTSRV-77  | In ibi™ WebFOCUS® App Studio Maintain, using a NEXT<br>statement with a WHERE clause against two fields that have<br>a format of A2000V causes the form to not display.<br>(02161790)            |
| RC-3002    | When you run a schedule with Job Options to enable traces through REST services, it fails to activate the traces. (02221222)                                                                     |
| RC-2678    | In ibi™ WebFOCUS® ReportCaster,the FileUploadException<br>error occurs during the execution of WSDL for ibi™<br>WebFOCUS® ReportCaster when the WAR file is deployed on<br>WebSphere. (02200810) |
| RC-2630    | In ibi™ WebFOCUS® ReportCaster, the Report Library expiration date is shown as NEVER if 10 years or beyond date is set in the ibi™ WebFOCUS® ReportCaster schedule. (02191213)                   |
| RC-2564    | In ibi™ WebFOCUS® ReportCaster, <b>ReportCaster Max</b><br><b>Connections (threads)</b> setting is not honored. (02177998<br>02186241 02197537 02217163)                                         |
| RSTY-2508  | In ibi™ WebFOCUS®, in PDF, Unicode that uses CRLF HEXBYT<br>13/10 results in a rectangle box being displayed at the end<br>of the string. (02216862)                                             |

| Кеу          | Summary                                                                                                    |
|--------------|----------------------------------------------------------------------------------------------------|
| RSTY-2503    | In ibi™ WebFOCUS®, XLSX AnV format with MISSING ON and HEADALIGN=BODY displays the actual V length followed by the MISSING period regardless of NODATA. (02207120)                       |
| RSTY-2494    | In XLSX, ASCII code 9 in the HEXBYT subroutine function is displayed as a square box. (02207195)                                                                                         |
| RSTY-2449    | In ibi™ WebFOCUS®, certain XLSX documents containing<br>multiple charts and reports, generate broken image frame<br>for all charts on a worksheet. (02244626)                            |
| RSTY-2429    | In ibi™ WebFOCUS®, the page breaks do not work in PDF files. (02170873)                                                                                                    |
| RSTY-2428    | In ibi™ WebFOCUS®, the PDF files size are off by about 1KB between Release 8.1.0.5m and Release 9.1.1. (02170868)                                                                        |
| RSTY-2358    | In ibi™ WebFOCUS®, Microsoft Office 2021 is not supported.<br>(02121734 02228126)                                                                                                    |
| SRVADPT-2978 | ibi™ WebFOCUS® Reporting Server stops working when using<br>a <b>DEFINE</b> field that is not linked to a real field and uses SQL<br>function. (02235390)                                |
| SRVADPT-2963 | In the Japanese environment, when uploading data<br>containing date-type items, you cannot run data statistics.<br>(02228649)                                                            |
| SRVADPT-2954 | When using multitenant environment for ibi™ WebFOCUS®<br>Release 8207.28.07, tenant agents stop working after login.<br>(02211516)                                                       |
| SRVADPT-2937 | When creating a synonym by using the Adapter for<br>Snowflake Cloud Data Warehouse, the ibi™ WebFOCUS®<br>Reporting Server agent stops working. (02232396 02232451<br>02232703 02233246) |

| Кеу          | Summary                                                                                                    |
|--------------|----------------------------------------------------------------------------------------------------|
| SRVADPT-2885 | After upgrading from ibi™ WebFOCUS® Release 8.2.02 to<br>Release 8.2.07.28, a specific date 2023/07 is not filtered.<br>(02218721)                                                                    |
| SRVADPT-2879 | The Adapter for Google BigQuery does not return the complete data from the table. (02202940)                                                                                                    |
| SRVADPT-2873 | When connecting to double-byte character data through ibi™<br>WebFOCUS® Open Visualization from Tableau, it gets<br>corrupted. (02221665)                                                             |
| SRVADPT-2872 | The Master File created in Release 8206 using the Adapters for Fixed-Format and Delimited Files shows different results when migrated to Release 8207 and later. (02227365)                           |
| SRVADPT-2843 | When using the BigQuery source and target in the flow, if the<br>load process contains 130k or more records, an agent has<br>been forced terminate error message is generated.<br>(02210488 02220898) |
| SRVADPT-2840 | For the Adapter for PeopleSoft, when a security resynchronization is performed, the HTTP Listener stops functioning. (02224233)                                                                       |
| SRVADPT-2821 | When using the Adapter for SQL Server Analysis Services<br>Tabular Data Model with a bi-directional (bridge) join,<br>procedures that use fields on both sides of the join fail.<br>(02208600)        |
| SRVADPT-2801 | When creating a synonym for the Adapter for ibi™<br>WebFOCUS® Client, the <b>Show DBMS Objects</b> option does<br>not display all available synonyms. (02213754 02208835)                             |
| SRVADPT-2799 | After installing MySQL client 8.0.x, by default it disables loading local file causing Bulk Load to fail. (02211342)                                                                                  |
| SRVADPT-2776 | When uploading data to SQL Server using ibi™ WebFOCUS®                                                                                                    |

| Кеу          | Summary                                                                                                    |
|--------------|----------------------------------------------------------------------------------------------------|
|              | Designer, the <b>Merge into Existing</b> feature does not work as expected unless the Microsoft SQL Server 2012 Native Client is installed. (02179436)                                                                       |
| SRVADPT-2773 | When migrating from Release 8207.28.13 to Release 9.2.1,<br>FOCEXECs that use SQL passthru for Master Files in the<br>Adapter for RedShift cause the ibi™ WebFOCUS® Reporting<br>Server agent to stop responding. (02215693) |
| SRVADPT-2772 | In ibi™ WebFOCUS <sup>®</sup> Client, when upgrading to Release<br>8207.28 from Release 8201, generating the production report<br>requires more DBMS time and the output file (xlsx) is not<br>generated. (02212446)         |
| SRVADPT-2754 | When using the Adapter for Rest and passing JSON in the body, the escape character (\n) is transformed to the new line (n) character, which cannot be used by the SMS service that is called by the adapter. (02186374)      |
| SRVADPT-2752 | For the different BigQuery passthrough requests the output results are different. (02210488 02195419 02202940 02220898)                                                                                                    |
| SRVADPT-2738 | When using the Adapter for SQL Server Analysis Services<br>Tabular Data Model with a bi-directional (bridge) join,<br>procedures that use fields on both sides of the join fail.<br>(02208600 02220874)                      |
| SRVADPT-2730 | An error message is generated when running a procedure that joins a HOLD file to a SAP function module. (02199809)                                                                                                    |
| SRVADPT-2728 | In the Adapter for SAP HANA, the SQL query plans for JDBC are different than the SQL query plans for ODBC. (02207697)                                                                                                    |
| SRVADPT-2688 | Improved handling of the virtual fields generating ODATA v4 requests. (02200674)                                                                                                    |

| Кеу          | Summary                                                                                                    |
|--------------|----------------------------------------------------------------------------------------------------|
| SRVADPT-2684 | For the different BigQuery passthrough requests, the output results are different. (02195419)                                                                                                    |
| SRVADPT-2671 | The data definition, which is column data length of an<br>Oracle database table, is different between Release 8.1.05<br>and Release 9.1.0, which generates an Oracle (FOC1426)<br>DATA ELEMENT VALUE TOO BIG FOR SEGMENT/FIELD with<br>MISSING=ON message. (02183737) |
| SRVADPT-2663 | In ibi™ Data Migrator, when processing a NULL value, the web service fails. (02201248)                                                                                                    |
| SRVADPT-2632 | In ibi <sup>™</sup> Data Migrator, after upgrading from Release 8.2.06 to<br>Release 9.1.1, running a flow that contains a DB_INFILE filter<br>in a synonym results in a termination of the running job.<br>(02196320)                                                |
| SRVADPT-2611 | In Business View, when a null value is used in a sort sequence, it generates an incorrect join result. (02195044)                                                                                                    |
| SRVADPT-2591 | In ibi™ WebFOCUS® Release 8207.28.14, PERSISTANCE<br>VOLATILE for Snowflake local temporary tables is not<br>implemented for Snowflake and migration fails. (02195158)                                                                                                |
| SRVADPT-2589 | On an i5 operating system, Db2 performance is slow on the second execution of the same FOCEXEC. (02180813)                                                                                                    |
| SRVADPT-2588 | In ibi™ Data Migrator, a data flow with a large JOIN stops working. (02194707)                                                                                                    |
| SRVADPT-2572 | The data definition which is column data length of an Oracle<br>database table is different between Release 8.1.05 and<br>Release 9.1.0, which generates an Oracle (FOC1426) DATA<br>ELEMENT VALUE TOO BIG FOR SEGMENT/FIELD with<br>MISSING=ON message. (02183737)   |
| SRVADPT-2565 | After upgrading from ibi™ WebFOCUS® Release 8206 to                                                                                                    |

| Кеу          | Summary                                                                                                    |
|--------------|----------------------------------------------------------------------------------------------------|
|              | Release 9.2.0, an error message is generated when running reports. (02192002)                                                                                                    |
| SRVADPT-2555 | When creating a Master File for the Adapter for XML, if the<br>Local Document property is not updated, then an empty<br>XML file is created. (02185844)                                                                       |
| SRVADPT-2547 | The HOLD file format of a DB2 TIMESTAMP column is now A29. (02186308 02186425)                                                                                                    |
| SRVADPT-2543 | When using the <b>LAG</b> function while running a flow, an error message is generated. (02181627)                                                                                                    |
| SRVADPT-2533 | The Adapter for REST configured for chained authentication fails to send the token. (02186345 02186875)                                                                                                    |
| SRVADPT-2525 | The sort order for Null values is different for the Adapter for<br>Oracle and the Adapter for Snowflake Cloud Data<br>Warehouse. (02163627 02180252)                                                                          |
| SRVADPT-2521 | In the Adapter for Google BigQuery, an error may occur<br>when running an asynchronous query in a single region.<br>(02180638 02197460)                                                                                       |
| SRVADPT-2508 | After migrating ibi™ WebFOCUS® Reporting Server from<br>Release 8.1.05M to Release 8207.28.09, cluster Master Files<br>that use a generic ODBC connection to the Netezza source<br>database take more time to run. (02180940) |
| SRVADPT-2487 | In the Adapter for HP Vertica, the <b>DEFINE</b> tab in Designer displays the incorrect UTF-8 string. (02174890)                                                                                                    |
| SRVADPT-2485 | On a Windows x86_64 system, you cannot deploy ibi™<br>WebFOCUS® ODBC Client (setup_odbc_client) for integration<br>with third-party products, if dates are defined as USAGE=MDYY<br>in the Master File. (02177954)            |

| Кеу          | Summary                                                                                                    |
|--------------|----------------------------------------------------------------------------------------------------|
| SRVADPT-2452 | When joining two different data sources, the SQL join is not optimized as a single select with a WHERE clause for efficient processing. (02160916)                                                                                                    |
| SRVADPT-2448 | In the Adapter for Amazon Athena Master File, if the value of the FIELDNAME contains multibyte characters, then an error message is generated when running a report. (02168645)                                                                          |
| SRVADPT-2437 | When using the Adapter for Microsoft SQL Server with<br>OLEDB or ODBC, the agent stops responding if you attempt<br>to pass a trusted ID from an Active Directory user to gain<br>access for testing or to use the SQL Server bulk loader.<br>(02167066) |
| SRVADPT-2305 | When uploading the numeric data with overflow digits by using the Adapter for HP Vertica, an error message is generated. (02144706)                                                                                                    |
| SRVADPT-2232 | When using the MATCH_ADDRESS component of the GIS_<br>REVERSE_COORDINATE function, geographic component values<br>are truncated. (02132315)                                                                                                    |
| SRVADPT-2142 | When the Adapter for REST is used to create a synonym for SharePoint, the entire dataset is not retrieved. (02112956)                                                                                                    |
| SRVADPT-2065 | In the Adapter for OData, a filter on an expanded collection fails. (02092518)                                                                                                    |
| SRVADPT-2033 | When creating a synonym for the Adapter for Hyperstage PG,<br>the views are not displayed in the list of synonym<br>candidates. (02094771)                                                                                                    |
| SRVADPT-2025 | In the Adapter for Cloudera Impala to Access Data Managed<br>by Hadoop, multiple DISTINCT aggregation is not supported.<br>(02091203)                                                                                                    |
| SRVADPT-1887 | On the AIX operating system, a connection configuration for                                                                                                    |

| Кеу          | Summary                                                                                                    |
|--------------|----------------------------------------------------------------------------------------------------|
|              | the Adapter for Cloudera Impala to Access Data Managed by<br>Hadoop with Kerberos authentication fails. (02032102)                                                                                            |
| SRVADPT-1858 | In ibi™ WebFOCUS® Designer, users receive an error message when filtering the MSSQL bit datatype. (02062732)                                                                                                  |
| SRVADPT-1800 | Null fields are treated as ' ' (space) in XLSX files in Release 8207.28 and later. (02054732 02058112)                                                                                                    |
| SRVADPT-1684 | The function DTRUNC for date periods WEEK and WEEK_END<br>is added as one day for the BY clause in the Adapter for<br>PostgreSQL, the Adapter for Greenplum, and the Adapter for<br>Hyperstage PG. (02037169) |
| SRVADPT-1616 | When creating a synonym for the Adapter for XML, an error message is generated. (02032957)                                                                                                    |
| SRVADPT-1563 | In the Adapter for Sybase, Trim, TRIMV, and TRIM_ functions are not optimized. (02030775)                                                                                                    |
| SRVADPT-1532 | In ibi™ Data Migrator, when creating a flow to write out a file<br>in Parquet format to an S3 bucket, the agent crashes.<br>(02031375)                                                                        |
| SRVADPT-1506 | When using a DEFINE in a JOIN syntax, the ibi™ WebFOCUS®<br>Reporting Server agent stops functioning. (02030424)                                                                                              |
| SRVADPT-1001 | In the Synonym Editor, the <b>Check Expression</b> option in the Define Calculator does not recognize unbalanced IF THEN ELSE structures. (02029087)                                                          |
| SRVADPT-486  | When creating the synonym for the Adapter for Python, an error message is generated. (190716122)                                                                                                    |
| SRVADPT-307  | Added support for IIAS/Db2 Warehouse. (180502002<br>180926149 180321091)                                                                                                    |

| Кеу        | Summary                                                                                                    |
|------------|----------------------------------------------------------------------------------------------------|
| SRVDA-2513 | If the MASTER is within an APP MAP application, the Autodrill on a chart does not activate. (02224338)                                                                     |
| SRVDA-2496 | When uploading data by using Excel on the <b>Get Data</b> page,<br>the selected settings do not reflect in the synonym.<br>(02233933)                                      |
| SRVDA-2490 | In Application Directories, after clicking on folder properties<br>the user cannot exit the properties window since the <b>Cancel</b><br>button is missing. (02229866)     |
| SRVDA-2482 | In the ibi <sup>™</sup> WebFOCUS <sup>®</sup> Reporting Server Console, the <b>Cancel</b> button is not displayed for the <b>Remote Server Settings</b> dialog. (02187772) |
| SRVDA-2481 | When setting the CODE_PAGE to 273-IBM EDCDIC Germany F.R./Austria, the java.lang.NullPointerException error is generated. (02225168)                                       |
| SRVDA-2480 | When opening the synonym created with the Adapter for REST in ibi™ WebFOCUS® Designer, an error message is generated. (02231354)                                           |
| SRVDA-2479 | When the same name is given to a column, alias, and an<br>advanced expression in the ibi™ WebFOCUS® Designer <b>Data</b><br>tab, an error message is generated. (02223141) |
| SRVDA-2475 | The <b>Property</b> window appears when hiding the Attribute in ibi™ WebFOCUS <sup>®</sup> Designer Business View. (02229891)                                              |
| SRVDA-2464 | In ibi™ WebFOCUS® Hub, if lowercase field names are used<br>when uploading data, the insertion formula is not reflected.<br>(02223713)                                     |
| SRVDA-2454 | When performing a UNION with the <b>TYPE</b> field on the <b>DATA</b> tab of ibi™ WebFOCUS® Designer, an error message is generated. (02226447)                            |

| Кеу        | Summary                                                                                                    |
|------------|----------------------------------------------------------------------------------------------------|
| SRVDA-2421 | In ibi™ WebFOCUS® Designer, a Business View may be slow<br>to load when DBA is used. (02221359)                                                                                                    |
| SRVDA-2420 | In ibi™ WebFOCUS® Designer, an error is generated when you<br>open a Business View with ACCEPT on a field. (02221114)                                                                                                    |
| SRVDA-2403 | The <b>DEFINE</b> tab in the ibi <sup>™</sup> WebFOCUS <sup>®</sup> Designer displays an unknown error message (IA_230620_041227-1). (02190000)                                                                                                    |
| SRVDA-2365 | After specifying a conditional expression in the Synonym<br>Editor from the Web Console, if you click the <b>Exit and</b><br><b>return to full console</b> button and select <b>Discard</b> , the<br>specified conditional expression is not discarded and saved.<br>(02206571) |
| SRVDA-2363 | In a Designer Visualization, the SQL Editor issues an error if the <b>User ID</b> is too long. (02205663, 02206292)                                                                                                    |
| SRVDA-2350 | In ibi™ WebFOCUS <sup>®</sup> InfoAssist, when using the <b>EDIT</b> function<br>in the <b>DEFINE</b> function an error message is generated.<br>(02028880)                                                                                                    |
| SRVDA-2342 | When creating a visualization, if you create a <b>Persistent</b><br><b>Extraction Stage (Target)</b> and replace it with the same file<br>name and save it, the data flow is deleted. (02191372<br>02189732 02206574)                                                           |
| SRVDA-2331 | In ibi™ WebFOCUS® Designer, when migrating from ibi™<br>WebFOCUS® Release 8.2.06 to ibi™ WebFOCUS® Release<br>9.2.0, Business Views with BV_NAMESPACE=0N produce an<br>error message. (02189676)                                                                                |
| SRVDA-2325 | In ibi™ WebFOCUS® InfoAssist and ibi™ WebFOCUS® Designer,<br>when using the RESTRICT clause in DBA, the content of<br>TITLE and DESCRIPTION does not display, and the<br>FIELDNAME is displayed instead. (02173015)                                                             |

| Кеу        | Summary                                                                                                    |
|------------|----------------------------------------------------------------------------------------------------|
| SRVDA-2318 | In ibi™ WebFOCUS® Designer, joining Master Files with<br>multiple primary keys changes the key into a single key.<br>(02190481)                                                                                                   |
| SRVDA-2316 | In ibi™ WebFOCUS® Designer, specifying multiple join keys in<br>a synonym generates F0C1400 and F0C1500 errors.<br>(02189175)                                                                                                    |
| SRVDA-2271 | In a Multifact MAS file, the behavior of the T FILE and the GRAPH FILE is different. (180608004)                                                                                                    |
| SRVDA-2246 | In ibi™ WebFOCUS <sup>®</sup> Designer, when you create a visualization and name it by using any Japanese characters, an error message is displayed and no content is created. (02187142)                                         |
| SRVDA-2238 | When using the Adapter for Python to create a synonym, an error message is generated if a synonym candidate file contains a date column. (02029601)                                                                               |
| SRVDA-2221 | When defining a Business View after the initial creation, the<br>Metadata Editor associated with a FLOW incorrectly inserts<br>ALIAS=ABC, BELONGS_TO_SEGMENT=ABC into the business<br>view. (02029527)                            |
| SRVDA-2217 | In the Adapter for PostgreSQL, the database username cannot exceed a limit of 48 characters. (02027270)                                                                                                    |
| SRVDM-887  | When attempting to insert records with null values if the table is configured to not accept null values, the Adapter for Microsoft SQL Server does not display any error on the Windows operating system. (02204636)              |
| SRVDM-877  | In the ibi™ Data Migrator, a data flow automatically corrects<br>the parameters for the Bulkload when the Master File is<br>created by using Adapters other than the Adapter for HP<br>Vertica, and the flow is saved. (02200151) |

| Кеу         | Summary                                                                                                    |
|-------------|----------------------------------------------------------------------------------------------------|
| SRVDM-866   | When logging into the Data Management Console with the <b>Enhanced Security</b> option set to on, the connection could not be established message is generated. (02192967)                               |
| SRVDM-855   | After upgrading from ibi™ WebFOCUS® Release 7709M to<br>Release 9.0.1, an ETL agent stops functioning. (02194528)                                                                                        |
| SRVDM-851   | In ibi™ Data Migrator, CSV output files that have spaces or other characters, such as a slash, in a column heading, show as invalid in the target synonym field name. (02192210)                         |
| SRVDM-840   | In ibi™ Data Migrator, JSON files import values set to periods<br>(.) to null. (02185896)                                                                                                    |
| SRVDM-811   | The function FPRINT does not accept AnV format for the An field. (02170093)                                                                                                    |
| SRVDM-792   | When testing the &&CMREQUEST in a DBMS SQL Flow, it generates an error message. (02165800)                                                                                                    |
| SRVFOC-1492 | The CSV file output by FORMAT COMT has no double quotes at the end of the title. This happens when the total length of the title is 4096 bytes. (02213083)                                               |
| SRVFOC-1485 | Incorrect output is obtained when you define a field with the data type as alphanumeric (A1V) . However, when you define it with the varchar (A1) data type, the expected result is obtained. (02213231) |
| SRVFOC-1450 | ibi™ FOCUS® crashes when an ACROSS phrase and a COMPUTEd field references TABPAGENO. (02210248)                                                                                                    |
| SRVFOC-1432 | The ×Focus file processing fails when the file size exceeds 32GB. (02201006)                                                                                                    |
| SRVFOC-1396 | When you use the DT_CURRENT_DATETIME function to compare against a DATE field (YYMD), different versions of                                                                                              |

| Кеу         | Summary                                                                                                    |
|-------------|----------------------------------------------------------------------------------------------------|
|             | the product generate different outputs.                                                                                                    |
| SRVFOC-1395 | When you use the ON TABLE ROW-TOTAL function in the .fex file with the output format set as .xlsx, it might cause Excel output corruption or an agent crash error. (02178956)                                                                                                    |
| SRVFOC-1364 | When you run a code that has the HEXBYT function, the results are different between SJIS(942) and Unicode(65001). (02182643)                                                                                                    |
| SRVFOC-1351 | After examining the FTOA function difference between<br>versions 8105 and 911, it has been observed that over 350<br>.fex files use the FTOA function, some of which are null.<br>Furthermore, there are approximately 200 standard .fex<br>files where the FTOA function is used on both calculated<br>fields and database columns, some of which might<br>potentially be null. |
|             | In addition, upon reviewing column S (Grant Date FV) from rows 30969 to 30973, certain values that displayed as 0.00 in version 8.1 are now blank in version 9.1. (02189381)                                                                                                    |
| SRVFOC-1330 | When you use the REBUILD REORG DUMP command with<br>selection criteria to maintain the ibi™ FOCUS® file history,<br>the resulting file can be used to load through the REBUILD<br>REORG process. However, if you attempt to recreate the ibi™<br>FOCUS® database using these files in version 9.1, an error<br>message is displayed. (02184402)                                  |
| SRVFOC-1317 | Creating a ibi™ FOCUS® file with an Index and a field name starting with ONLINE, causes an error. (02182252)                                                                                                    |
| SRVFOC-1298 | When upgrading from Release 8207.28 to Release 9.0.4, a<br>JOIN name of J0 with a truncated segment name issues a<br>field name not recognized error message. (02171975)                                                                                                    |
| SRVFOC-1277 | In ibi™ WebFOCUS® Release 9.0.4, a truncated segment name                                                                                                    |

| Кеу         | Summary                                                                                                    |
|-------------|----------------------------------------------------------------------------------------------------|
|             | is not recognized when the file name is not provided.<br>(02171975 02170135 02180814)                                                           |
| SRVFOC-1247 | In ibi™ FOCUS® report subfoots, the TOT prefix displays zero instead of MISSING when no data is available for calculating the total. (02166432) |
| SRVFOC-1239 | When writing Japanese date-time literals without any delimiters between the different components, the literals fail to parse. (02164025)        |
| SRVFOC-1236 | When trying to JOIN two HOLD files, irrelevant data is displayed in the abbreviated paths. (02159228)                                           |
| SRVFOC-1233 | When querying the .foc file, the ibi™ WebFOCUS® Reporting<br>Server agent crashes because of the COMPUTED field.<br>(02071542)                  |
| SRVFOC-1193 | When trying to run a procedure code using USE and MODIFY commands in the server console, an error occurs in version 9.1.0. (02155590)           |
| SRVFOC-1181 | Performing a left join on two tables through a database procedure fails because of missing values in the tables. (02148999)                     |
| SRVRM-254   | After you upgrade to Release 9.2.2, the Resource Manager fails to upgrade. (02220312 02218730 02219101 02219989 02222572 02220088)              |
| SRVRM-252   | When large reports are generated by using ibi™ WebFOCUS <sup>®</sup><br>Hub, active HTML reports get corrupted. (02208078 02190393<br>02202902) |
| SRVRM-238   | In Resource Analyzer, drill-down links in Excel reports are not correct. (02159753 02202902)                                                    |

| Кеу           | Summary                                                                                                    |
|---------------|----------------------------------------------------------------------------------------------------|
| SRVWKSPC-3593 | When changing the format of a DATE column within -REMOTE<br>BEGIN/END processing for a FOCUS file, a format conversion<br>error is generated on a remote server. (02231451)                                          |
| SRVWKSPC-3591 | When foccache_maxage is reached, foccache folder is not deleted. (02220601 02235537)                                                                                                    |
| SRVWKSPC-3577 | ibi™ WebFOCUS® Reporting Server does not apply the correct group or roles when AD/LDAP is configured as the primary provider. (02228031)                                                                             |
| SRVWKSPC-3574 | When running ERROROUT ON and TRACEON=SQLAGGR commands, the General server error is generated. (02226598)                                                                                                    |
| SRVWKSPC-3563 | After upgrading to ibi <sup>™</sup> WebFOCUS <sup>®</sup> Release 9.2.1 from<br>Release 8206, the ECHO command does not display the code<br>execution when the privilege is set to only <b>PRRUN</b> .<br>(02225280) |
| SRVWKSPC-3529 | When using double-byte characters in the Master File name<br>and performing the join operation, after you select the<br>second master file, fields from the second master file are not<br>listed. (02157322)         |
| SRVWKSPC-3493 | A procedure that is used to index the content of an application generates an error in a GOTO statement. (02204766)                                                                                                   |
| SRVWKSPC-3487 | IMS Listener crashes on Mainframe PDS when IMS is recycled. (02218731)                                                                                                    |
| SRVWKSPC-3448 | In ibi™ WebFOCUS <sup>®</sup> Reporting Server, when uploading an Excel file by using the <b>Upload Raw Data</b> option, a warning message is generated and the upload fails. (02212537)                             |
| SRVWKSPC-3418 | In 9.2.1 version of ibi™ WebFOCUS®, when running an APP<br>COPYF command in ibi™ WebFOCUS® Client with SOLR                                                                                                    |

| Кеу           | Summary                                                                                                    |
|---------------|----------------------------------------------------------------------------------------------------|
|               | enabled and APP SET METALOCATION_SAME setting OFF, error messages are generated in the edaprint.log file. (02209845)                                                                     |
| SRVWKSPC-3411 | When executing a procedure with 0 output lines in an HTMTABLE request, the htm file with the same name under apps is deleted. (02203901)                                                 |
| SRVWKSPC-3401 | When the APP MAP to a homeapps/ <i>userid</i> is located in a user profile, homeapps are repeatedly displayed for every Application Directory.                                           |
| SRVWKSPC-3385 | After upgrading to Release 9.2.1, the ibi™ WebFOCUS®<br>Reporting Server agents stop responding on solrflds when<br>the connection limit is reached. (02207947)                          |
| SRVWKSPC-3346 | For Release 9.0.0 and later, you must use homeapps or myhome directory with APP MAP and APP PREPENDPATH statements defined in user profile.                                              |
| SRVWKSPC-3343 | In ibi™ WebFOCUS <sup>®</sup> Reporting Server, the changes made to the <b>Choose Columns</b> setting are not saved. (02199984)                                                          |
| SRVWKSPC-3305 | When running a Deferred Report, if you set dfm_maxoutput = 1024 on the SCHEDULER listener and run a report that exceeds this limit, the status of the report remains running. (02188542) |
| SRVWKSPC-3301 | In ibi™ WebFOCUS®, if there are large number of user groups<br>in the admin.cfg file, the performance may be affected when<br>running reports or portals. (02168424)                     |
| SRVWKSPC-3296 | EDAPTH crashes due to EX CMASAP usage. (02206197)                                                                                                    |
| SRVWKSPC-3260 | When running ibi™ WebFOCUS® Reporting Server on z/OS,<br>the EDAPRINT summary contains unknown error messages.<br>(02193040)                                                             |

| Кеу           | Summary                                                                                                    |
|---------------|----------------------------------------------------------------------------------------------------|
| SRVWKSPC-3256 | In ibi™ WebFOCUS® Reporting Server, an invalid or offline<br>DSML causes delays in opening a flow or creating a new<br>flow. (02193728)                                                                                                    |
| SRVWKSPC-3205 | On the Windows operating system with a 9.2.0 ibi <sup>™</sup><br>WebFOCUS <sup>®</sup> Reporting Server installed, attempting to install<br>an alternate configuration to share the same EDAHOME<br>directory, the 9.2.0 installer does not recognize that the 9.2.0<br>version of ibi <sup>™</sup> WebFOCUS <sup>®</sup> Reporting Server is already<br>installed. (02187296) |
| SRVWKSPC-3176 | When generating reports, ibi™ WebFOCUS® Reporting Server agent crashes. (02182020)                                                                                                    |
| SRVWKSPC-3122 | When using the <b>Application Mapping to Disk</b> option in the ibi™ WebFOCUS <sup>®</sup> Reporting Server browser interface to map a folder that contains DBCS characters, an invalid mapping location' (SJIS) message is generated. (02180716)                                                                                                    |
| SRVWKSPC-3121 | In ibi™ WebFOCUS® Release 9.1.1, ibi™ WebFOCUS®<br>Reporting Server access control templates do not work with<br>a Unicode server. (02175546)                                                                                                    |
| SRVWKSPC-3109 | TCP/HTTP listener memory corruption occurs when<br>repeatedly clicking the <b>Refresh</b> button on the <b>Deferred</b><br><b>Status</b> dialog box, causing the listener to crash. (02167983)                                                                                                    |
| SRVWKSPC-3108 | When a large number of files are saved in the dfm_dir directory, a delay in response increases. (02173572)                                                                                                    |
| SRVWKSPC-3090 | For Python 3.9, the Adapter for Python generates an error when used in the RedHat 9 Operating System. (02193368)                                                                                                    |
| SRVWKSPC-3082 | The CHAR_LENGTH function returns the length of a string in bytes on the SJIS code page. (02170812)                                                                                                    |
| SRVWKSPC-3063 | In ibi™ WebFOCUS® Designer, a request cannot be reopened                                                                                                    |

| Кеу           | Summary                                                                                                    |  |  |
|---------------|----------------------------------------------------------------------------------------------------|--|--|
|               | if the request uses data stored in a FOCCACHE file.<br>(02187595)                                                                                                    |  |  |
| SRVWKSPC-3062 | When testing a connection to the Adapter for Amazon AWS S3, an error message is generated. (02167785 02161803)                                                                                                    |  |  |
| SRVWKSPC-2978 | In the ibi <sup>™</sup> WebFOCUS <sup>®</sup> Reporting Server browser interface,<br>selecting <b>Release Notes</b> option in the Online Server Help<br>displays PDFs that are older than the installed version of<br>ibi <sup>™</sup> WebFOCUS <sup>®</sup> and the list of the Supported Adapters and<br>Supported operating systems is not displayed. (02159862) |  |  |
| SRVWKSPC-2879 | Creating a new Application Directory by using 'Application<br>Mapping to Disk' (APPMAPP) renders multiple double<br>quotes in EDASPROF.PRF. (02156473)                                                                                                    |  |  |
| SRVWKSPC-2015 | On z/OS, the EDAPRINT summary contains unknown error<br>messages, and the connection between<br>the server and the mainframe becomes inoperable.<br>(02056098 02194880)                                                                                                    |  |  |
| SRVWKSPC-841  | ibi™ WebFOCUS® Reporting Server agents crash when running a Portal with the traces option on. (02029280)                                                                                                    |  |  |
| VIZ-993       | In a Pareto chart, incorrect values are displayed in tooltips and data labels. (02224743)                                                                                                    |  |  |
| VIZ-974       | You are not able to manually set width and height on Visualizations. (02219982)                                                                                                    |  |  |
| VIZ-954       | Some charts that use the Gantt chart extension, generate errors or are displayed incorrectly. (02201802)                                                                                                    |  |  |
| VIZ-946       | Different Data label formats are displayed when you run a report in ibi™ WebFOCUS® ReportCaster and schedule it by mail. (02182353)                                                                                                    |  |  |

| Кеу     | Summary                                                                                                    |
|---------|----------------------------------------------------------------------------------------------------|
| VIZ-932 | ibi™ WebFOCUS® charts that are enabled with the automatic refresh feature, eventually run into performance issues and crash after a long time. (02193147)           |
| VIZ-914 | Stacked total labels are missing or displayed incorrectly for some stacked bar charts. (02162582 02214280)                                                          |
| VIZ-912 | In ibi™ WebFOCUS®, when a multilayer map is displayed on a mobile device or an emulator, tooltips are not displayed when you tap on a marker or polygon. (02178604) |
| VIZ-900 | When you create a combination bar, line, or area chart, drill-<br>downs on a riser are unavailable when you point to certain<br>areas of the chart. (02176829)      |
| VIZ-885 | Gauge charts created in ibi™ WebFOCUS® InfoAssist include<br>extra segments that are not specified in the procedure.<br>(02166144)                                  |
| VIZ-839 | Dygraph extension charts do not load properly when there is missing or null data in the date field. (02148628)                                                      |
| VIZ-835 | The missingDataMode property with time-axis or log scale line charts throws an error. (02145158)                                                                    |
| VIZ-831 | When you run a bar chart on an iPad, there is a possibility that long data labels overlap. (02142396)                                                               |
| VIZ-713 | In a pie chart, the M(million) symbol is not visible with value.<br>(02064548)                                                                                      |
| VIZ-200 | In a DataGrid chart, the conditional styling does not work.<br>(02029073 02030790 02225220)                                                                         |

# **Known Issues**

The following issue exists in this release of ibi<sup>™</sup> WebFOCUS<sup>®</sup>.

| Кеу        | Summary and Workaround                                                                                                    |  |  |
|------------|----------------------------------------------------------------------------------------------------|--|--|
| IBIAS-8717 | <b>Summary:</b> In ibi™ WebFOCUS <sup>®</sup> App Studio, when you click the online help, an invalid help page might open.                                                                                                    |  |  |
|            | Workaround: Go to ibi <sup>™</sup> WebFOCUS <sup>®</sup> App Studio<br>documentation and click the <b>Download All Docs</b> button.<br>Save the .zip to your local machine. Extract the<br>downloaded .zip file and save the files to a location where<br>you can access it. |  |  |
| IBIUX-2228 | <b>Summary:</b> In Release 9.3.0, the Responsive autoprompt template and any custom autoprompt templates derived from it might encounter display issues.                                                                                                    |  |  |
|            | <b>Workaround:</b> As a temporary solution, utilize the Designer autoprompt template.                                                                                                    |  |  |

# **Release and Gen Information**

Use the topics to navigate between relevant information for ibi<sup>™</sup> WebFOCUS<sup>®</sup> Release 9.3.0.

| Release Date | Gen Information | WebFOCUS Reporting Server |
|--------------|-----------------|---------------------------|
| April 2024   | wf040624a       | 930 Gen 2957              |
|              | wi040624a       |                           |
|              | as040224b       |                           |

## **Browser Information**

This topic describes information for the available web browsers for this release of ibi™ WebFOCUS<sup>®</sup>.

- We evaluate the browser vendor support policies and certifies new browser versions on an ongoing basis, as new versions are made available.
- We recommend following the usage requirements of the browser vendor to ensure your browser is secure and supports the web standards that power current web-based capabilities.

#### **Supported Web Browsers**

| Release | Google<br>Chrome ™ | Firefox <sup>®</sup> | Microsoft® Edge® (ibi™<br>WebFOCUS® only) |
|---------|--------------------|----------------------|-------------------------------------------|
| 9.3.0   | Version 122        | Version 123          | Version 122                               |
| 9.2.3   | Version 120        | Version 121          | Version 120                               |
| 9.2.1   | Version 114        | Version 115          | Version 114                               |

| Release | Google<br>Chrome ™ | Firefox <sup>®</sup> | Microsoft® Edge® (ibi™<br>WebFOCUS® only) |
|---------|--------------------|----------------------|-------------------------------------------|
| 9.2.0   | Version 111        | Version 111          | Version 111                               |
| 9.1.2   | Version 114        | Version 113          | Version 114                               |
| 9.1.1   | Version 109        | Version 108          | Version 109                               |
| 9.1.0   | Version 106        | Version 105          | Version 106                               |
| 9.0.4   | Version 108        | Version 107          | Version 108                               |
| 9.0.3   | Version 104        | Version 103          | Version 104                               |
| 9.0.2   | Version 102        | Version 100          | Version 102                               |
| 9.0.1   | Version 99         | Version 98           | Version 99                                |
| 9.0.0   | Version 98         | Version 96           | Version 98                                |
| 8207.28 | Version 92         | Version 90           | Version 92 (ibi™<br>WebFOCUS®)            |
| 8207.27 | Version 89         | Version 86           | Version 89 (ibi™<br>WebFOCUS®)            |
| 8207.26 | Version 88         | Version 85           | Version 87 (ibi™<br>WebFOCUS®)            |
| 8207.25 | Version 87         | Version 84           | Version 87 (ibi™<br>WebFOCUS®)            |
| 8207.24 | Version 87         | Version 83           | Version 87 (ibi™<br>WebFOCUS®)            |
| 8207.23 | Version 87         | Version 83           | Version 86 (ibi™<br>WebFOCUS®)            |

| Release                          | Google<br>Chrome ™ | Firefox®   | Microsoft® Edge® (ibi™<br>WebFOCUS® only) |
|----------------------------------|--------------------|------------|-------------------------------------------|
| 8207.22                          | Version 87         | Version 82 | Version 86 (ibi™<br>WebFOCUS®)            |
| 8207.21, 8207.20<br>and 8207.19  | Version 86         | Version 81 | Version 85 (ibi™<br>WebFOCUS®)            |
| 8207.18 and<br>8207.17           | Version 85         | Version 80 | Version 85 (ibi™<br>WebFOCUS®)            |
| 8207.16 and<br>8207.15           | Version 84         | Version 79 | Version 83 (ibi™<br>WebFOCUS®)            |
| 8207.14, 8207.13,<br>and 8207.12 | Version 83         | Version 77 | Version 83 (ibi™<br>WebFOCUS®)            |
| 8207.11                          | Version 83         | Version 76 | Version 81 (ibi™<br>WebFOCUS®)            |
| 8207.10 and<br>8207.09           | Version 81         | Version 75 | Version 81 (ibi™<br>WebFOCUS®)            |
| 8207.08                          | Version 81         | Version 75 | Version 80 (ibi™<br>WebFOCUS®)            |
| 8207.07                          | Version 80         | Version 74 | Version 80 (ibi™<br>WebFOCUS®)            |
| 8207.06                          | Version 80         | Version 73 | Version 80 (ibi™<br>WebFOCUS®)            |
| 8207.05                          | Version 80         | Version 73 | Version 44 (ibi™<br>WebFOCUS®)            |
| 8207.02 to 8207.04               | Version 79         | Version 73 | Version 44 (ibi™<br>WebFOCUS®)            |

| Release | Google<br>Chrome ™ | Firefox <sup>®</sup> | Microsoft® Edge® (ibi™<br>WebFOCUS® only) |
|---------|--------------------|----------------------|-------------------------------------------|
| 8207.01 | Version 78         | Version 70           | Version 44 (ibi™<br>WebFOCUS®)            |
| 8207    | Version 77         | Version 69           | Version 44 (ibi™<br>WebFOCUS®)            |

- Effective April 1, 2021, all new releases of ibi<sup>™</sup> WebFOCUS<sup>®</sup> following Release 8207.27.0 will no longer support Microsoft Internet Explorer 11 as a certified browser.
- Internet Explorer<sup>®</sup> Compatibility mode is not supported.
- See the following information published by Mozilla<sup>®</sup> for information on Firefox<sup>®</sup> browser release management: https://wiki.mozilla.org/Release\_Management/ESR\_ Landing\_Process
- Simple HTML reports created with ibi<sup>™</sup> WebFOCUS<sup>®</sup> can be viewed on any browser.
- Drill-down links do not work when using an embedded PDF viewer available in some browser versions. Refer to the browser's configuration information on how to change the Application Options settings for the relevant content types so that the browser will automatically use Adobe<sup>®</sup> Reader<sup>®</sup>.
- Acrobat<sup>®</sup> Reader<sup>®</sup> DC is certified, and Adobe<sup>®</sup> XI and Adobe<sup>®</sup> X are supported.
- For information on certain conditions that can force Microsoft<sup>®</sup> Internet Explorer<sup>®</sup> to display pages in a document mode different from the one specified in the webpage, see Internet Explorer Browser Document Compatibility.
- For information on the expected behavior of Microsoft<sup>®</sup> Internet Explorer<sup>®</sup> (32-bit) on a Windows x64 machine, see the Microsoft<sup>®</sup> TechNet article Run IE 32bit on Windows 10 X64.
- Support for presenting images and graphs in HTML, DHTML, and DHTML compound reports is provided using an image embedding facility based on the client browser. Output generated by Microsoft<sup>®</sup> Internet Explorer<sup>®</sup> browsers or in scenarios where the browser is unknown (such as when distributed by ibi<sup>™</sup> WebFOCUS<sup>®</sup> ReportCaster) supports image inclusion through the creation of a web archive file (.mht). For all other browsers, images are base64 encoded within the generated .htm file.
- Because certain browsers impose their own character limits on text in a tooltip, longer tooltips may be truncated. For example, in Microsoft<sup>®</sup> Internet Explorer, this

limit is 512 characters, while in Google Chrome<sup>™</sup> the limit is 1024.

#### **Supported Mobile Browsers**

| ibi™ WebFOCUS®<br>Release | iOS Version           | Browser | ibi™ WebFOCUS® Mobile App<br>Version |
|---------------------------|-----------------------|---------|--------------------------------------|
| Release 9.1.0 and later   | iOS Version 15        | Safari  | Version 4.0.4                        |
| Release 9.1.0 and later   | iOS Version 15        | Chrome  | Version 4.0.4                        |
| Release 9.1.0 and later   | iOS Version 14        | Safari  | Version 4.0.4                        |
| Release 9.1.0 and later   | iOS Version 14        | Chrome  | Version 4.0.4                        |
| Release 9.1.0 and later   | Android Version<br>11 | Chrome  | Version 4.0.4                        |
| Release 9.1.0 and later   | Android Version<br>10 | Chrome  | Version 4.0.4                        |

## ibi WebFOCUS Accessibility Compliance

ibi<sup>™</sup> is committed to providing high-quality products and services that are both useful and accessible to all users, including individuals with disabilities.

### **Measures to Support Accessibility**

ibi™ takes the following measures to ensure accessibility of ibi™ WebFOCUS®.

Our agile process incorporates accessibility evaluation for the WCAG 2.1 Level AA, Revised Section 508, and European Standard EN 301 549 standard/guidelines in all phases of design, development, and testing. Coding is compliant to W3C standards for HTML, CSS, WAI-ARIA, and JavaScript.

ibi™ intends to help organizations meet these objectives by providing software tools that are capable of producing applications that function within the accessibility standard/guidelines. The actual compliance of any given application will be dependent

upon the proper use of ibi<sup>™</sup> tools as well as the accessibility compliance of the other hardware and software components with which our software interoperates.

For Services, ibi<sup>™</sup> takes a collaborative approach with the client in addressing the accessibility requirements of a given services engagement. ibi<sup>™</sup> looks to the client to specify the accessibility requirements in the applicable statement of work that will meet the required accessibility standard/guidelines. ibi<sup>™</sup> demonstrates its COTS product accessibility functionality specific to the client requirements and obtains client's approval prior to proceeding with development using the demonstrated functionality.

### **Conformance Status**

ibi<sup>™</sup> WebFOCUS<sup>®</sup> Release 9.1.0 is partially conformant for the following accessibility standard/guidelines. Partially conformant means that some parts of the content do not fully conform to the accessibility standard. See Accessible Functional Scope, Limitations, and the ibi<sup>™</sup> WebFOCUS<sup>®</sup> 8207 Accessibility Conformance Report (VPAT 2.4 INT) for additional information.

| Standard/Guideline                                               | Included in<br>Report |
|------------------------------------------------------------------|-----------------------|
| Web Content Accessibility Guidelines 2.0                         | Level A               |
|                                                                  | Level AA              |
| Web Content Accessibility Guidelines 2.1                         | Level A               |
|                                                                  | Level AA              |
| Revised Section 508 standards published 01/18/2017 and corrected | 01/22/2018            |

EN 301 549 Accessibility requirements suitable for publish procurement of ICT products and services in Europe - V3.1.1. (2019-11)

## **Accessible Functional Scope**

ibi<sup>™</sup> WebFOCUS<sup>®</sup> Release 8207.26 and later gives authors the tools and guidance to create and publish an accessible ibi<sup>™</sup> WebFOCUS<sup>®</sup> two-level top navigation V5 Portal with Designer pages and ibi<sup>™</sup> WebFOCUS<sup>®</sup> generated accessible reports to allow end users to perform their own ad hoc query and reporting activities. Accessible functionality does not include content authoring (development) and administrative interfaces.

The ibi<sup>™</sup> WebFOCUS<sup>®</sup> accessible report formats include the following:

- In-document Analytics (Active Technologies) AHTML
- Excel XLSX
- PDF See the ibi<sup>™</sup> WebFOCUS<sup>®</sup> PDF Report Accessibility Support topic in the Creating Reports with ibi<sup>™</sup> WebFOCUS<sup>®</sup> Language PDF
- PowerPoint PPTX
- HTML Technical Memo 4505 : ibi™ WebFOCUS® HTML Report Accessibility Support

ibi<sup>™</sup> WebFOCUS<sup>®</sup> accessible reports may also be distributed or run from a web page or application. The accessibility compliance of the web page or application is the author's responsibility.

ibi<sup>™</sup> WebFOCUS<sup>®</sup> Release 8207.12 and earlier 8207 releases support the following ibi<sup>™</sup> WebFOCUS<sup>®</sup> accessible report formats:

- PDF See the ibi<sup>™</sup> WebFOCUS<sup>®</sup> PDF Report Accessibility Support topic in the Creating Reports with ibi<sup>™</sup> WebFOCUS<sup>®</sup> Language PDF
- HTML Technical Memo 4505 : ibi™ WebFOCUS® HTML Report Accessibility Support

### **Compatibility with Browsers and Assistive Technology**

Testing was conducted using a variety of operating systems, browsers, automated testing tools, and screen readers including Windows<sup>®</sup> 10 operating system with the Google Chrome<sup>™</sup> browser and NVDA or JAWS<sup>®</sup> 2020 screen readers.

Google Chrome<sup>™</sup>, Firefox<sup>®</sup>, Microsoft<sup>®</sup> Edge<sup>®</sup>, and Microsoft<sup>®</sup> Internet Explorer<sup>®</sup> browsers are supported to varying degrees dependent upon user's customizations and integration with assistive technology and other 3<sup>rd</sup> party extensions

For JAWS® browser requirement information, see the Freedom Scientific website

## **Technical Specifications**

Accessibility of ibi<sup>™</sup> WebFOCUS<sup>®</sup> relies on the following technologies to work with the particular combination of web browser and any assistive technologies or plugins installed on your computer:

- HTML
- WAI-ARIA
- CSS
- JavaScript

These technologies are relied upon for conformance with the accessibility standards used.

## Limitations

Despite our best efforts to ensure accessibility of ibi<sup>™</sup> WebFOCUS<sup>®</sup> accessible features, there may be some limitations. Please contact Customer Support Services if you observe an issue using accessible features, see Accessible Functional Scope, or to request accessibility compliance for additional functionality.

Known limitations:

- Accessible functionality scope is as stated in Conformance Status.
- Non-text Content: Text Alternatives: ibi<sup>™</sup> WebFOCUS<sup>®</sup> 8207 and later provides a way for content authors to include text alternatives and that content will be read by a screen reader; however, it is up to content authors to provide descriptive alternative text.
- Sensory Characteristics: Visualizations/Charts: It is up to content authors to follow accessibility best practices; however, ibi<sup>™</sup> WebFOCUS<sup>®</sup> 8207 and later will provide enhanced alternatives for communicating sensory information in visualization and charts in an upcoming release.
- **Reflow:** Data tables behave as tables and do not reflow.
- **Headings and Labels:** ibi<sup>™</sup> WebFOCUS<sup>®</sup> 8207 and later provides a way for content authors to include proper headings & labels and that content will be read by a screen reader; however, it is up to content authors to maintain accessibility by implementing best practices.
- Language of Parts: Language is applied to the document at the meta level.
- Functional Performance Criteria (With Limited Language, Cognitive, and Learning Abilities): Data tables in ibi™ WebFOCUS<sup>®</sup> 8207 and later complex and offer extended functionality. It is the responsibility of the content authors to identify the functional requirements for the user audience and apply those considerations when

creating ibi<sup>™</sup> WebFOCUS<sup>®</sup> report procedures.

- General (informative) List of available action: In V5 Portal, Designer Pages, and Indocument Analytics (AHTML), available actions are accessed by entering CTRL+SHIFT+F10.
- Change Notification: Will be improved in an upcoming release for the Online Help.
- **Product Documentation:** The accessibility of the 'Online Help' section will be improved and available in an upcoming release. In the current release, users may experience the following:
  - Text obstruction on zoom
  - Difficulty navigating from the left pane to the right pane
  - Print menu flyout may not close on ESC or by moving focus.

# ibi WebFOCUS Client Supported Operating Systems

The following table describes the ibi<sup>™</sup> WebFOCUS<sup>®</sup> client supported operating systems.

| Vendor<br>(Processor/Architecture)                 | Operating System Version                                                                                                    |
|----------------------------------------------------|----------------------------------------------------------------------------------------------------|
| Microsoft <sup>®</sup> Windows <sup>®</sup> 64-bit | <ul> <li>Windows<sup>®</sup> Server 2022, 2019</li> <li>You must have Oracle<sup>®</sup> Java<sup>®</sup> 11 installed on the machine. For more information, see the Installation content for your product.</li> <li>Windows<sup>®</sup> Server 2016</li> <li>Windows<sup>®</sup> 11, 10</li> <li>(limited to development environments only)</li> </ul> |
| IBM <sup>®</sup> i                                 | V7R3, V7R4                                                                                                    |

| Vendor<br>(Processor/Architecture)          | Operating System Version                                                                            |  |
|---------------------------------------------|----------------------------------------------------------------------------------------------------|--|
| IBM® (pSeries 64)                           | AIX 7.2 and AIX 7.1                                                                                 |  |
| IBM <sup>®</sup> (zSeries)                  | Enterprise Linux <sup>®</sup> Kernel-3.0.101-glibc-2.11 and up                                      |  |
| Oracle <sup>®</sup> (Sparc 64-bit)          | Oracle <sup>®</sup> Solaris 11                                                                      |  |
| Oracle <sup>®</sup> (x86)                   | Oracle <sup>®</sup> Solaris 11                                                                      |  |
| Red Hat <sup>®</sup> (x86_64)               | Red Hat Enterprise Linux 9.1: 5.14.0-162.6.1.el9_1.x86_64 or<br>later - glibc- 2.34-40.el9_1.1.i686 |  |
|                                             | Red Hat Enterprise Linux 8.6: 4.18.0-305.el8.x86_64 or later -<br>glibc-2.28-189.5.el8_6.i686       |  |
|                                             | Red Hat Enterprise Linux 7: 3.10.0-123.el7.x86_64 or later -<br>glibc-2.17-36.el7.i686              |  |
|                                             | Red Hat Enterprise Linux 7: 3.10.0-123.el7.x86_64 or later -<br>glibc-2.17-36.el7.i686              |  |
| Red Hat <sup>®</sup> (IBM Power<br>Systems) | Red Hat Enterprise Linux 7: 3.10.0-123.el7.x86_64 or later -<br>glibc-2.17-36.el7.i686              |  |
| Hewlett Packard® (Itanium<br>IA64)          | HP-UX 11i (11.31)                                                                                   |  |

# ibi WebFOCUS Support Statement for Java Platform, Standard Edition (Java SE)

This topic contains information regarding ibi<sup>™</sup> WebFOCUS<sup>®</sup> release support for the different Java<sup>®</sup> SE versions that ibi<sup>™</sup> WebFOCUS<sup>®</sup> and ibi<sup>™</sup> WebFOCUS<sup>®</sup> ReportCaster web applications are deployed on. It is also important to verify the Java<sup>®</sup> version requirements of the web application server version before installing or upgrading Java<sup>®</sup> software.

Please note:

- Maintenance updates of Java<sup>®</sup> SE within the same version level are supported.
- Using earlier versions of ibi<sup>™</sup> WebFOCUS<sup>®</sup> with later JDK versions is supported. However, the solution to some problems might require an upgrade to a later ibi<sup>™</sup> WebFOCUS<sup>®</sup> or JDK service pack.
- Support for later Java<sup>®</sup> SE major releases requires certification and is not supported unless specified in the following chart.
- When reference is made to certified, it means that the specified release(s) of Java<sup>®</sup> have been tested within the specified Release QA (Quality Assurance) certification process.

Please report any problems you experience with a certified or supported version of Java<sup>®</sup> to Customer Support Services for evaluation.

As of ibi<sup>™</sup> WebFOCUS<sup>®</sup> Release 9.3.0, the minimum JVM version requirement for the application server that ibi<sup>™</sup> WebFOCUS<sup>®</sup> and ibi<sup>™</sup> WebFOCUS<sup>®</sup> ReportCaster web applications are deployed on is JVM Version 11.

**Java SE Release Certification Status.** Java 11 distributions by Oracle<sup>®</sup> and OpenJDK are certified with this release.

### Supported Web and App Servers

| Vendor Web Server & Application Server      | Version          |
|---------------------------------------------|------------------|
| Apache Software Foundation (Apache Tomcat®) | 9                |
| Apache Software Foundation (Apache HTTP®)   | 2.4              |
|                                             | 2.2              |
| Microsoft <sup>®</sup> (IIS)                | 10 and later     |
| Oracle <sup>®</sup> WebLogic                | 14c (14.1.1.0.0) |

# ibi WebFOCUS Client Repository Supported RDBMS and Drivers

| Vendor (RDBMS)                | Version   | JDBC Driver                               |
|-------------------------------|-----------|-------------------------------------------|
| Apache Software               | 10.9.1.0  | derbyclient.jar                           |
| Foundation (Apache<br>Derby®) | 10.15.2.0 | derbytools.jar                            |
| Microsoft®                    | 2022      | Microsoft JDBC Driver 12.2 for SQL Server |
| (MS SQL Server®)              |           | mssql-jbdc-12.2.0.jre8.jar                |
|                               |           | mssql-jbdc-12.2.0.jre11.jar               |
|                               |           | Microsoft JDBC Driver 11.2 for SQL Server |
|                               |           | mssql-jbdc-11.2.0.jre8.jar                |
|                               |           | mssql-jbdc-11.2.0.jre11.jar               |
|                               |           | mssql-jbdc-11.2.0.jre17.jar               |
|                               |           | mssql-jbdc-11.2.0.jre18.jar               |
|                               |           | Microsoft JDBC Driver 10.2 for SQL Server |
|                               |           | mssql-jbdc-10.2.0.jre8.jar                |
|                               |           | mssql-jbdc-10.2.0.jre11.jar               |
|                               |           | mssql-jbdc-10.2.0.jre17.jar               |
|                               |           | Microsoft JDBC Driver 9.4 for SQL Server  |
|                               |           | mssql-jbdc-9.4.1.jre8.jar                 |
|                               |           | mssql-jbdc-9.4.1.jre11.jar                |
|                               |           | mssql-jbdc-9.4.1.jre16.jar                |
|                               |           | Microsoft JDBC Driver 9.2 for SQL Server  |
|                               |           | mssql-jbdc-9.2.1.jre8.jar                 |
|                               |           | mssql-jbdc-9.2.1.jre11.jar                |

| Vendor (RDBMS)   | Version | JDBC Driver                               |
|------------------|---------|-------------------------------------------|
|                  |         | mssql-jbdc-9.2.1.jre15.jar                |
|                  |         | Microsoft JDBC Driver 10.2 for SQL Server |
|                  |         | mssql-jbdc-10.2.0.jre8.jar                |
|                  |         | mssql-jbdc-10.2.0.jre11.jar               |
|                  |         | mssql-jbdc-10.2.0.jre17.jar               |
|                  |         | Microsoft JDBC Driver 9.4 for SQL Server  |
|                  |         | mssql-jbdc-9.4.1.jre8.jar                 |
|                  |         | mssql-jbdc-9.4.1.jre11.jar                |
|                  |         | mssql-jbdc-9.4.1.jre16.jar                |
|                  |         | Microsoft JDBC Driver 9.2 for SQL Server  |
|                  |         | mssql-jbdc-9.2.1.jre8.jar                 |
|                  |         | mssql-jbdc-9.2.1.jre11.jar                |
|                  |         | mssql-jbdc-9.2.1.jre15.jar                |
| Microsoft®       | 2019    | Microsoft JDBC Driver 8.4 for SQL Server  |
| (MS SQL Server®) |         | mssql-jbdc-8.4.1.jre14.jar                |
|                  |         | mssql-jbdc-8.4.1.jre11.jar                |
|                  |         | mssql-jbdc-8.4.1.jre8.jar                 |
|                  |         | Microsoft JDBC Drive 8.2 for SQL Server   |
|                  |         | mssql-jbdc-8.2.2.jre13.jar                |
|                  |         | mssql-jbdc-8.2.2.jre11.jar                |
|                  |         | mssql-jbdc-8.2.2.jre8.jar                 |
|                  |         | Microsoft JDBC Drive 7.4 for SQL Server   |
|                  |         | mssql-jbdc-7.4.1.jre12.jar                |
|                  |         | mssql-jbdc-7.4.1.jre11.jar                |

| Vendor (RDBMS)                 | Version          | JDBC Driver                                                                                   |
|--------------------------------|------------------|-----------------------------------------------------------------------------------------------|
|                                |                  | mssql-jbdc-7.4.1.jre8.jar                                                                     |
| Microsoft®                     | 2017             | mssql-jdbc-6.2.2.jre8.jar                                                                     |
| (MS SQL Server®)               |                  | Download available from<br>https://www.microsoft.com/en-<br>us/download/details.aspx?id=55539 |
| Microsoft®                     | 2016             | mssql-jdbc-6.2.2.jre8.jar                                                                     |
| (MS SQL Server®)               | 2014<br>2012     | Download available from<br>https://www.microsoft.com/en-<br>us/download/details.aspx?id=55539 |
|                                | 2008             | sqljdbc42.jar                                                                                 |
|                                |                  | Download available from<br>https://www.microsoft.com/en-<br>us/download/details.aspx?id=54671 |
| IBM <sup>®</sup> (Db2)         | 11.5             | db2jcc4.jar                                                                                   |
|                                | 10.5             |                                                                                               |
|                                | 9.7 FP4          |                                                                                               |
| Oracle <sup>®</sup> (Database) | 21c              | ojdbc11.jar                                                                                   |
|                                | 19c              | ojdbc8.jar                                                                                    |
|                                | 18c              |                                                                                               |
|                                | 12c<br>Release 2 |                                                                                               |
|                                | 12c<br>Release 1 | ojdbc7.jar                                                                                    |
|                                | 11g<br>Release 2 | ojdbc6.jar                                                                                    |

| Vendor (RDBMS) | Version | JDBC Driver                     |
|----------------|---------|---------------------------------|
| Oracle (MySql) | 8.0.x   | mysql-connector-java-8.0.29.jar |
| Postgresql     | 16.1    | postgresql-42.7.0.jar           |
|                | 15.2    | postgresql-42.5.0.jar           |
|                | 13.6    |                                 |

## Localization (NLV) and NLS Support

ibi™ provides National Language Support and Localized Version support for ibi™ WebFOCUS<sup>®</sup> and App Studio in select languages. Requests for additional languages may be submitted by contacting Customer Support Services and opening a New Feature Request.

### National Language Support (NLS)

National Language Support (NLS) involves reading and interpreting data stored in code pages that represent the character sets of various international languages. The ibi™ proprietary NLS application programming interface (API) code-page architecture transcodes data between application client and server components and manages all sorting, case conversion, and formatting for dates, currency, and numbers.

### Localized Version Support (NLV)

A localized version is a software product in which the user interface (for example, menus and utilities) appears in a particular language. ibi™ localized versions are positional. Each button or menu choice is always in the same relative position in the product, and only the text of the labels changes. Therefore, it is easy for anyone who is familiar with an ibi™ product in one language to support that product in another language.

Localized versions have complete National Language Support (NLS) capability. You can access data for any supported language, with all national characters processed, displayed, and printed correctly.

### ibi WebFOCUS and ibi WebFOCUS Reporting Server

ibi<sup>™</sup> WebFOCUS<sup>®</sup>ibi<sup>™</sup> WebFOCUS<sup>®</sup> Reporting Server Release supports the following code pages for data processing:

#### **ASCII Platforms**

| 137 - U.S. English/Western<br>Europe (Latin 1) | 923 - Latin 9 (ISO 8859-15)     |
|------------------------------------------------|---------------------------------|
| 437 - U.S. English                             | 942 - Japanese (shift-JIS)      |
| 813 - Greek (ISO 8859-7)                       | 946 - Simplified Chinese        |
| 850 - Western Europe                           | 949 - Korean                    |
| 852 - Central Europe                           | 1089 - Arabic (ISO 8859-6)      |
| 857 - Turkish                                  | 1250 - Central Europe (Latin 2) |
| 860 - Portuguese                               | 1251 - Cyrillic (Windows)       |
| 862 - Hebrew                                   | 1252 - Windows (Latin 1)        |
| 863 - French Canadian                          | 1253 - Greek (Windows)          |
| 865 - Nordic                                   | 1254 - Turkish (Windows)        |
| 866 - Cyrillic II                              | 1255 - Hebrew (Windows)         |
| 869 - Greek                                    | 1256 - Arabic (windows)         |
| 912 - Central Europe (ISO<br>8859-2)           | 1257 - Baltic (Windows)         |
| 915 - Cyrillic (ISO 8859-5)                    | 10942 - Japanese (EUC)          |
| 916 - Hebrew (ISO 8859-8)                      | 10948 - Traditional Chinese     |
| 920 - Turkish (ISO 8859-9)                     | 65001 - Unicode (UTF-8)         |

921 - Baltic (ISO 8859-13)

#### EBCDIC Platforms (IBM z/OS and IBM i)

| 37 - IBM EBCDIC United States            | 500 - IBM EBCDIC International European                    |
|------------------------------------------|------------------------------------------------------------|
| 273 - IBM EBCDIC Germany<br>F.R./Austria | 870 - IBM EBCDIC Multilingual (Latin 2,<br>Eastern Europe) |
| 277 - IBM EBCDIC Denmark,<br>Norway      | 871 - IBM EBCDIC Iceland                                   |
| 278 - IBM EBCDIC Finland,<br>Sweden      | 875 - IBM EBCDIC Greece                                    |
| 280 - IBM EBCDIC Italy                   | 1025 - IBM EBCDIC Cyrillic, Multilingual                   |
| 284 - IBM EBCDIC Spain/Latin<br>America  | 1026 - IBM EBCDIC Turkish                                  |
| 285 - IBM EBCDIC United<br>Kingdom       | 1047 - IBM EBCDIC Open Systems (Latin 1)                   |
| 297 - IBM EBCDIC France                  | 1112 - IBM EBCDIC Baltic Multilanguage                     |
| 424 - IBM EBCDIC Israel<br>(Hebrew)      | 65002 - Unicode (UTF-EBCDIC)                               |
|                                          |                                                            |

#### Language

The LANGUAGE parameter specifies the National Language Support (NLS) environment. It sets the language of server error messages and can also be used to set the language of report titles if the Master File contains alternate language TITLE attributes. For more information, see the *ibi™ WebFOCUS® Describing Data With ibi™ WebFOCUS® Language* technical content.

The ibi<sup>™</sup> WebFOCUS<sup>®</sup>ibi<sup>™</sup> WebFOCUS<sup>®</sup> Reporting Server Console, ibi<sup>™</sup> Data Migrator, and the Data Management console support the following languages.

- 82 | Release and Gen Information
- (\* Localized versions)
  - AMENGLISH
  - AUENGLISH\*
  - ARABIC
  - B-PORTUGUESE
  - CAENGLISH\*
  - CROATIAN
  - CZECH
  - DANISH
  - DUTCH
  - ENGLISH
  - ESTONIAN
  - FINNISH
  - FRENCH\*
  - GERMAN\*
  - GREEK
  - HEBREW
  - HUNGARIAN
  - ITALIAN
  - JAPANESE\*
  - KOREAN
  - LATVIAN
  - LITHUANIAN
  - NORWEGIAN
  - POLISH
  - PORTUGUESE
  - ROMANIAN

83 | Release and Gen Information

- RUSSIAN
- S-CHINESE\*
- SLOVAK
- SPANISH\*
- SWEDISH
- T-CHINESE\*
- THAI
- TURKISH
- UKENGLISH

# ibi WebFOCUS Client and ibi WebFOCUS ReportCaster

The following localized versions are available for the ibi™ WebFOCUS® Client and ibi™ WebFOCUS® ReportCaster.

Translation and certification of the following languages is done by ibi™:

#### **GROUP 1 (Full Translation)**

- English (Australian, Canadian, United Kingdom, and United States)
- French (Canadian and Standard)
- German
- Spanish
- Korean

#### **GROUP 2 (Partial Translation)**

Limited areas have been translated and tested by ibi™ Agents and Partners. Strings that translation has not been provided for will display in English.

- Chinese (Simplified)
- Brazilian Portuguese
- Italian

• Japanese

#### **GROUP 3 (Evaluating)**

Limited areas have been translated and tested by ibi™ Agents and Partners for demonstration purposes. Strings that translation has not been provided for will display in English. Contact Customer Support for instructions to enable.

# ibi WebFOCUS Reporting and Microsoft Office Support

This topic provides details on the support of ibi<sup>™</sup> WebFOCUS<sup>®</sup> reporting formats that generate output in Microsoft<sup>®</sup> Office<sup>®</sup> products. It also provides usage considerations for hyperlinks that execute dynamic drill-down requests to procedures protected by ibi<sup>™</sup> WebFOCUS<sup>®</sup> security.

### ibi WebFOCUS Reporting Formats and Microsoft Product Association

The following table shows the ibi<sup>™</sup> WebFOCUS<sup>®</sup> formats that create Microsoft<sup>®</sup> Excel<sup>®</sup> and PowerPoint<sup>®</sup> reports, the Microsoft<sup>®</sup> Office<sup>®</sup> application associations, and the Windows operating system version availability.

| ibi™ WebFOCUS®<br>Formats | Microsoft Office Products                                                                             | Windows Operating<br>System          |
|---------------------------|----------------------------------------------------------------------------------------------------|--------------------------------------|
| XLSX                      | Microsoft Office 365, Microsoft Office<br>2021, 2016, 2019<br>Microsoft Office 2016, 2013, 2010, 2007 | Windows 10<br>Windows 8<br>Windows 7 |
|                           | Microsoft Excel Viewer 2007                                                                           |                                      |
| РРТХ                      | Microsoft Office 365, Microsoft Office 2021, 2016, 2019                                               | Windows 10                           |

| ibi™ WebFOCUS®<br>Formats | Microsoft Office Products               | Windows Operating<br>System |
|---------------------------|-----------------------------------------|-----------------------------|
|                           | Microsoft Office 2016, 2013, 2010, 2007 | Windows 8                   |
|                           |                                         | Windows 7                   |
|                           | Microsoft PowerPoint Viewer 2010        |                             |
| EXL2K                     | Microsoft Office 2003, 2000             | Windows XP                  |
| (Functionally stabilized) |                                         | Windows 2000                |
| PPT                       | Microsoft Office 2003, 2000             | Windows XP                  |
| (Functionally stabilized) |                                         | Windows 2000                |

For additional information on Microsoft Office releases compatible with Windows operating systems, see Get Windows 10 App, which has a customized compatibility report for each PC, and provides a unified compatibility view of a PC, its onboard devices, and applications.

### ibi WebFOCUS EXL2K and PPT Formats and Microsoft Office Suite Support

Due to file type and content security policy changes implemented by Microsoft, the ibi™ WebFOCUS® EXL2K and PPT formats are not supported with Microsoft Office 2013 and later. The ibi™ WebFOCUS® XLSX and PPTX formats fully support the Microsoft Excel® XLSX and Microsoft PowerPoint® PPTX file types and content security policies of Office 2013 and later.

### **Microsoft Office 2003 Support**

See Get Windows 10, which has a customized compatibility report for each PC, and provides a unified compatibility view of a PC, its onboard devices, and applications. In ibi™ WebFOCUS® products, although you will still be able to start and work in Microsoft Office 2003 applications, Microsoft recommends that you upgrade to a later version of Office in order to continue to receive support and updates. If your organization uses Office 2003

with the Windows<sup>®</sup> XP operating system, see Support for Windows XP ended for information on the end of support for Microsoft Office 2003 and Windows XP SP3.

For information on opening, editing, and saving documents, workbooks, and presentations that were created in the later versions of Microsoft Excel and PowerPoint, see Microsoft Office Compatibility Pack for Word, Excel, and PowerPoint File Formats.

### ibi WebFOCUS EXL2K and PPT Formats and Microsoft Office Viewer Products Support

Microsoft Excel Viewer and PowerPoint Viewer are read-only products. They permit only the display and printing of Microsoft Excel and PowerPoint data. The ibi™ WebFOCUS® EXL2K and PPT reports are not supported in any release of the Microsoft Excel Viewer and the Microsoft PowerPoint Viewer. The ibi™ WebFOCUS® XLSX and PPTX formatted reports are supported and can be viewed with the Microsoft Excel Viewer and Microsoft PowerPoint Viewer, respectively.

Microsoft has released statements that older releases of the Microsoft Excel and PowerPoint Viewer are no longer supported. For information on the supported versions of Microsoft Office Viewer products, see <u>Supported versions of the Office viewers</u>. The Microsoft Office Viewer is available from the <u>Microsoft Download Center</u>.

### **Microsoft Office 365 Support**

Microsoft Office 365<sup>™</sup> offers the local installation of Microsoft Excel and PowerPoint 2013. It works with the Office 2010 release and provides limited functionality with Office 2007. Microsoft Office 365 also permits uploading Microsoft Excel and PowerPoint files to the cloud, where they can be accessed on most devices using Office Online. For information on the Microsoft Office 365 plans and features, see Office 365 for business FAQ.

You can use Microsoft Office 365 to access ibi<sup>™</sup> WebFOCUS<sup>®</sup> XLSX and PPTX reports. First, create the XLSX and PPTX reports locally as HOLD files, or display the reports on the screen using the PCHOLD command, and then save the reports to a local directory. The saved files can be uploaded and stored in OneDrive<sup>®</sup> for Business. Once uploaded to the cloud, the files can be accessed using Office Online.

For information on saving ibi<sup>™</sup> WebFOCUS<sup>®</sup> reports, see the *Creating Reports with ibi<sup>™</sup> WebFOCUS<sup>®</sup> Language* manual listed in Recommended Reading.

For information on the differences in features available in Excel Online and PowerPoint Online, and in Microsoft Office 2013, see Office Online Service Description.

For more information on working with Office Online and OneDrive for Business, see Using Office Online in OneDrive.

### Usage Consideration When Using Hyperlinks to Run Reports

Selecting a hyperlink in a ibi<sup>™</sup> WebFOCUS<sup>®</sup> report, to execute a drill-down request to run a procedure on a secured ibi<sup>™</sup> WebFOCUS<sup>®</sup> web environment, requires the security context or any session-related cookies to be inherited. Microsoft Office products do not natively inherit the security context or any session-related cookies created by a web-based application.

The following options are available to configure your web environment so that hyperlinks in ibi™ WebFOCUS<sup>®</sup> reports will be functional within Microsoft Office products.

- Configure ibi<sup>™</sup> WebFOCUS<sup>®</sup> authentication to allow anonymous access. For more information, see the *ibi<sup>™</sup> WebFOCUS<sup>®</sup> Security and Administration* manual.
- Use SSO with IIS/Tomcat Integrated Windows Authentication. Renegotiation occurs automatically and the Excel and PowerPoint reports display correctly.
- As of ibi<sup>™</sup> WebFOCUS<sup>®</sup> Release 8, the Remember Me feature can be enabled on the Sign-in page. If the end user uses the Remember Me feature, a persistent cookie is used. For more information on how Microsoft Office products handle session-related information, see Error message when clicking hyperlink in Office: "Cannot locate the Internet server or proxy server.

### ibi WebFOCUS DOC Format

The ibi<sup>™</sup> WebFOCUS<sup>®</sup> standard for styled and printable documents is the Acrobat<sup>®</sup> PDF format. The ibi<sup>™</sup> WebFOCUS<sup>®</sup> PDF format creates Acrobat PDF documents. The ibi<sup>™</sup> WebFOCUS<sup>®</sup> DOC format produces a character-based file, not a Microsoft Word document.

### **Recommended Reading**

ibi<sup>™</sup> WebFOCUS<sup>®</sup> EXL07/XLSX Format Supported Features Release Roadmap

ibi<sup>™</sup> WebFOCUS<sup>®</sup> PPTX Format Supported Features Release Roadmap

Microsoft Windows Support Statement for ibi™ WebFOCUS®

Saving Report Output in Excel XLSX Format topic in the *ibi™* WebFOCUS® Creating Reports With *ibi™* WebFOCUS® Language manual, available from the *ibi™* WebFOCUS® KnowledgeBase.

Saving and Reusing Your Report Output topic in the *ibi™* WebFOCUS<sup>®</sup> Creating Reports With *ibi™* WebFOCUS<sup>®</sup> Language manual, available from the *ibi™* WebFOCUS<sup>®</sup> KnowledgeBase.

# ibi Documentation and Support Services

For information about this product, you can read the documentation, contact Support, and join Community.

#### How to Access ibi Documentation

Documentation for ibi products is available on the Product Documentation website, mainly in HTML and PDF formats.

The Product Documentation website is updated frequently and is more current than any other documentation included with the product.

#### **Product-Specific Documentation**

The documentation for this product is available on the ibi<sup>™</sup> WebFOCUS<sup>®</sup> Documentation page.

#### How to Contact Support for ibi Products

You can contact the Support team in the following ways:

- To access the Support Knowledge Base and getting personalized content about products you are interested in, visit our product Support website.
- To create a Support case, you must have a valid maintenance or support contract with a Cloud Software Group entity. You also need a username and password to log in to the product Support website. If you do not have a username, you can request one by clicking **Register** on the website.

#### How to Join ibi Community

ibi Community is the official channel for ibi customers, partners, and employee subject matter experts to share and access their collective experience. ibi Community offers access to Q&A forums, product wikis, and best practices. It also offers access to extensions, adapters, solution accelerators, and tools that extend and enable customers to gain full value from ibi products. For a free registration, go to ibi Community.

# Legal and Third-Party Notices

SOME CLOUD SOFTWARE GROUP, INC. ("CLOUD SG") SOFTWARE AND CLOUD SERVICES EMBED, BUNDLE, OR OTHERWISE INCLUDE OTHER SOFTWARE, INCLUDING OTHER CLOUD SG SOFTWARE (COLLECTIVELY, "INCLUDED SOFTWARE"). USE OF INCLUDED SOFTWARE IS SOLELY TO ENABLE THE FUNCTIONALITY (OR PROVIDE LIMITED ADD-ON FUNCTIONALITY) OF THE LICENSED CLOUD SG SOFTWARE AND/OR CLOUD SERVICES. THE INCLUDED SOFTWARE IS NOT LICENSED TO BE USED OR ACCESSED BY ANY OTHER CLOUD SG SOFTWARE AND/OR CLOUD SERVICES OR FOR ANY OTHER PURPOSE.

USE OF CLOUD SG SOFTWARE AND CLOUD SERVICES IS SUBJECT TO THE TERMS AND CONDITIONS OF AN AGREEMENT FOUND IN EITHER A SEPARATELY EXECUTED AGREEMENT, OR, IF THERE IS NO SUCH SEPARATE AGREEMENT, THE CLICKWRAP END USER AGREEMENT WHICH IS DISPLAYED WHEN ACCESSING, DOWNLOADING, OR INSTALLING THE SOFTWARE OR CLOUD SERVICES (AND WHICH IS DUPLICATED IN THE LICENSE FILE) OR IF THERE IS NO SUCH LICENSE AGREEMENT OR CLICKWRAP END USER AGREEMENT, THE LICENSE(S) LOCATED IN THE "LICENSE" FILE(S) OF THE SOFTWARE. USE OF THIS DOCUMENT IS SUBJECT TO THOSE SAME TERMS AND CONDITIONS, AND YOUR USE HEREOF SHALL CONSTITUTE ACCEPTANCE OF AND AN AGREEMENT TO BE BOUND BY THE SAME.

This document is subject to U.S. and international copyright laws and treaties. No part of this document may be reproduced in any form without the written authorization of Cloud Software Group, Inc.

ibi, the ibi logo, FOCUS, and TIBCO are either registered trademarks or trademarks of Cloud Software Group, Inc. in the United States and/or other countries.

All other product and company names and marks mentioned in this document are the property of their respective owners and are mentioned for identification purposes only. You acknowledge that all rights to these third party marks are the exclusive property of their respective owners. Please refer to Cloud SG's Third Party Trademark Notices (https://www.cloud.com/legal) for more information.

This document includes fonts that are licensed under the SIL Open Font License, Version 1.1, which is available at: https://scripts.sil.org/OFL

Copyright (c) Paul D. Hunt, with Reserved Font Name Source Sans Pro and Source Code Pro.

Cloud SG software may be available on multiple operating systems. However, not all operating system platforms for a specific software version are released at the same time. See the "readme" file for the availability of a specific version of Cloud SG software on a specific operating system platform.

THIS DOCUMENT IS PROVIDED "AS IS" WITHOUT WARRANTY OF ANY KIND, EITHER EXPRESS OR IMPLIED, INCLUDING, BUT NOT LIMITED TO, THE IMPLIED WARRANTIES OF MERCHANTABILITY, FITNESS FOR A PARTICULAR PURPOSE, OR NON-INFRINGEMENT.

THIS DOCUMENT COULD INCLUDE TECHNICAL INACCURACIES OR TYPOGRAPHICAL ERRORS. CHANGES ARE PERIODICALLY ADDED TO THE INFORMATION HEREIN; THESE CHANGES WILL BE INCORPORATED IN NEW EDITIONS OF THIS DOCUMENT. CLOUD SG MAY MAKE IMPROVEMENTS AND/OR CHANGES IN THE PRODUCT(S), THE PROGRAM(S), AND/OR THE SERVICES DESCRIBED IN THIS DOCUMENT AT ANY TIME WITHOUT NOTICE.

THE CONTENTS OF THIS DOCUMENT MAY BE MODIFIED AND/OR QUALIFIED, DIRECTLY OR INDIRECTLY, BY OTHER DOCUMENTATION WHICH ACCOMPANIES THIS SOFTWARE, INCLUDING BUT NOT LIMITED TO ANY RELEASE NOTES AND "README" FILES.

This and other products of Cloud SG may be covered by registered patents. For details, please refer to the Virtual Patent Marking document located at https://www.cloud.com/legal.

Copyright © 2021-2024. Cloud Software Group, Inc. All Rights Reserved.